# **MODBUS BK7300**

**Version: 1.2 Datum: 28.09.2012** 

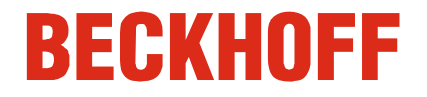

# **Inhaltsverzeichnis**

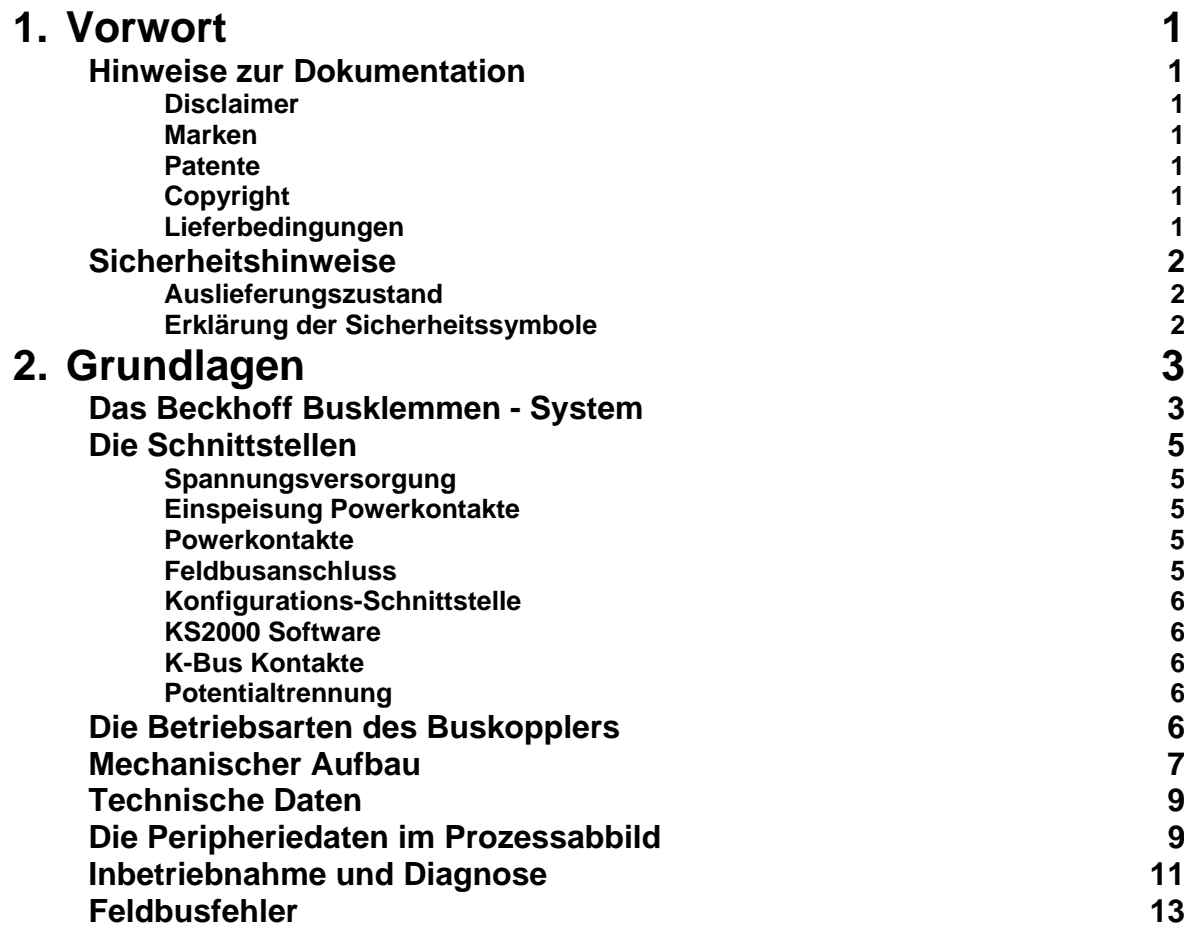

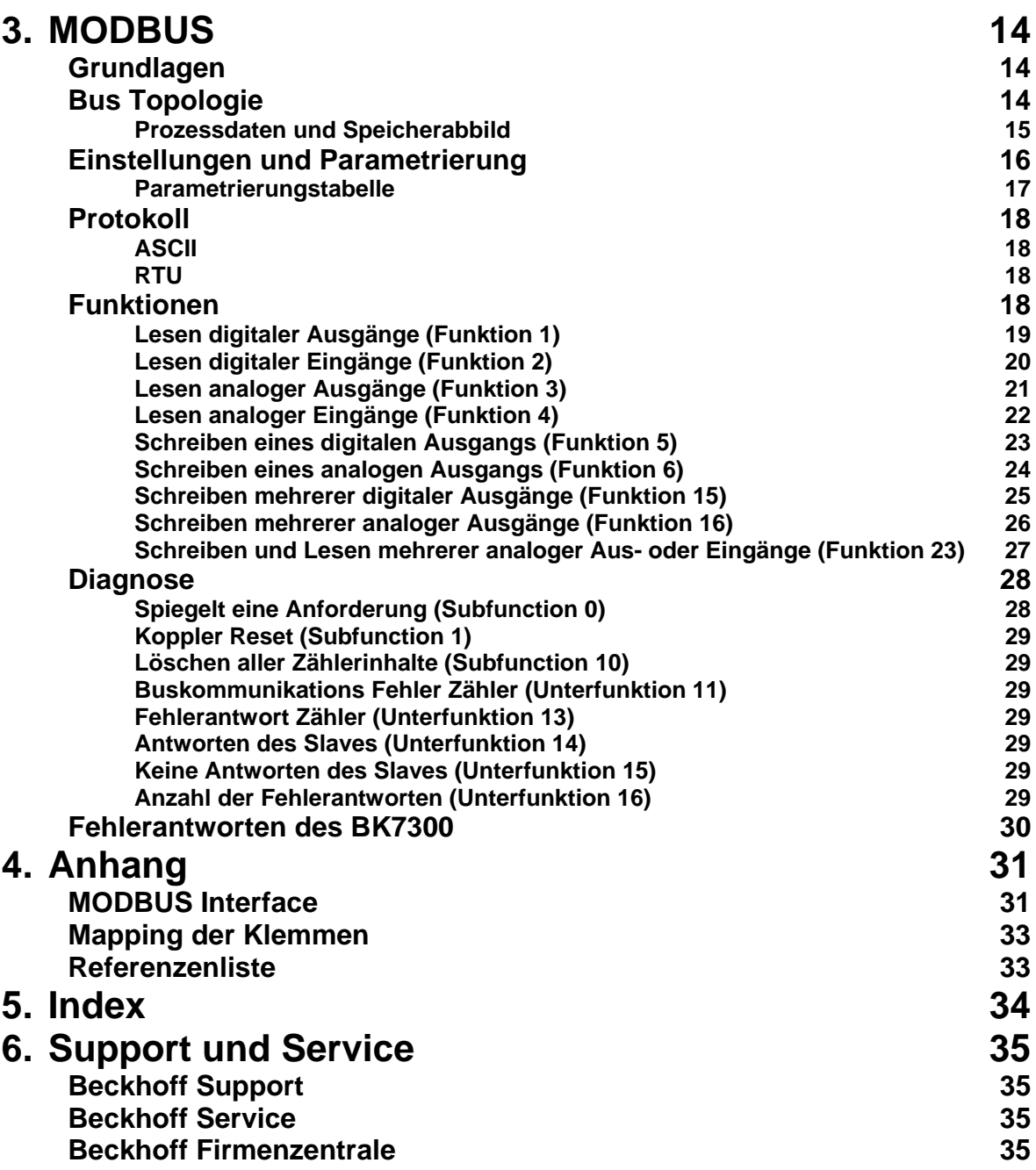

# **Vorwort**

### **Hinweise zur Dokumentation**

Diese Beschreibung wendet sich ausschließlich an ausgebildetes Fachpersonal der Steuerungs- und Automatisierungstechnik, das mit den geltenden nationalen Normen vertraut ist. Zur Installation und Inbetriebnahme der Komponenten ist die Beachtung der nachfolgenden Hinweise und Erklärungen unbedingt notwendig.

Das Fachpersonal hat sicherzustellen, dass die Anwendung bzw. der Einsatz der beschriebenen Produkte alle Sicherheitsanforderungen, einschließlich sämtlicher anwendbaren Gesetze, Vorschriften, Bestimmungen und Normen erfüllt.

#### **Disclaimer**

Diese Dokumentation wurde sorgfältig erstellt. Die beschriebenen Produkte werden jedoch ständig weiter entwickelt. Deshalb ist die Dokumentation nicht in jedem Fall vollständig auf die Übereinstimmung mit den beschriebenen Leistungsdaten, Normen oder sonstigen Merkmalen geprüft.

Falls sie technische oder redaktionelle Fehler enthält, behalten wir uns das Recht vor, Änderungen jederzeit und ohne Ankündigung vorzunehmen.

Aus den Angaben, Abbildungen und Beschreibungen in dieser Dokumentation können keine Ansprüche auf Änderung bereits gelieferter Produkte geltend gemacht werden.

#### **Marken**

Beckhoff<sup>®</sup>, TwinCAT<sup>®</sup>, EtherCAT<sup>®</sup>, Safety over EtherCAT<sup>®</sup>, TwinSAFE<sup>®</sup> und XFC<sup>®</sup> sind eingetragene und lizenzierte Marken der Beckhoff Automation GmbH.

Die Verwendung anderer in dieser Dokumentation enthaltenen Marken oder Kennzeichen durch Dritte kann zu einer Verletzung von Rechten der Inhaber der entsprechenden Bezeichnungen führen.

#### **Patente**

Die EtherCAT-Technologie ist patentrechtlich geschützt, insbesondere durch folgende Anmeldungen und Patente: EP1590927, EP1789857, DE102004044764, DE102007017835 mit den entsprechenden Anmeldungen und Eintragungen in verschiedenen anderen Ländern.

Die TwinCAT-Technologie ist patentrechtlich geschützt, insbesondere durch folgende Anmeldungen und Patente: EP0851348, US6167425 mit den entsprechenden Anmeldungen und Eintragungen in verschiedenen anderen Ländern.

### **Copyright**

© Beckhoff Automation GmbH.

Weitergabe sowie Vervielfältigung dieses Dokuments, Verwertung und Mitteilung seines Inhalts sind verboten, soweit nicht ausdrücklich gestattet. Zuwiderhandlungen verpflichten zu Schadenersatz. Alle Rechte für den Fall der Patent-, Gebrauchsmuster- oder Geschmacksmustereintragung vorbehalten.

#### **Lieferbedingungen**

Es gelten darüber hinaus die allgemeinen Lieferbedingungen der Fa. Beckhoff Automation GmbH.

# **Sicherheitshinweise**

### **Auslieferungszustand**

Die gesamten Komponenten werden je nach Anwendungsbestimmungen in bestimmten Hard- und Software-Konfigurationen ausgeliefert. Änderungen der Hard-, oder Software-Konfiguration, die über die dokumentierten Möglichkeiten hinausgehen sind unzulässig und bewirken den Haftungsausschluss der Beckhoff Automation GmbH.

### **Erklärung der Sicherheitssymbole**

In der vorliegenden Dokumentation werden die folgenden Sicherheitssymbole verwendet. Diese Symbole sollen den Leser vor allem auf den Text des nebenstehenden Sicherheitshinweises aufmerksam machen.

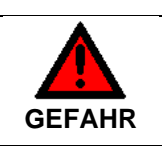

**Akute Verletzungsgefahr!** 

Wenn der Sicherheitshinweis neben diesem Symbol **nicht** beachtet wird, besteht un-<br>GEFAHR mittelbere Cefebr für Leben und Cesundbeit von Bersenen mittelbare Gefahr für Leben und Gesundheit von Personen.

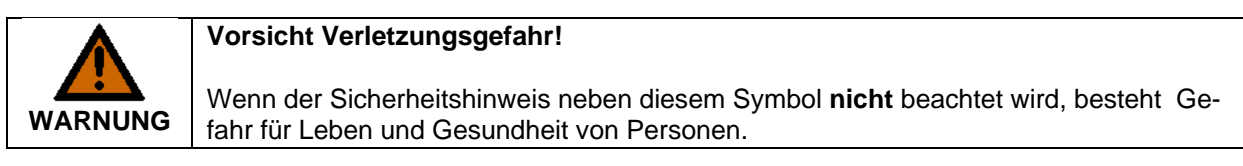

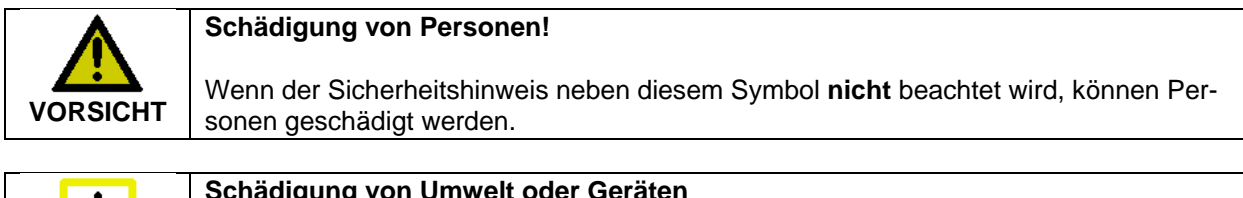

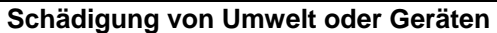

**Achtung auf alternation der Hinweis neben diesem Symbol nicht** beachtet wird, können Umwelt oder **Achtung** Geräte geschädigt werden Geräte geschädigt werden.

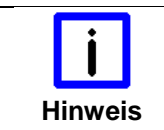

#### **Tipp oder Fingerzeig**

**Hinweis** | Dieses Symbol kennzeichnet Informationen, die zum besseren Verständnis beitragen.<br>
Hinweis

# **Grundlagen**

#### bis zu 64 Busklemmen mit jeweils 2 E/A - Kanälen für jede Signalform dezentrale Verdrahtung der E/A – Ebene IPC als Steuerung Buskoppler für alle gängigen Bussysteme Norm - C Schienen Montage Modularität Anzeige des Kanalzustands Das Busklemmen - System ist das universelle Bindeglied zwischen einem Feldbus - System und der Sensor / Aktor - Ebene. Eine Einheit besteht aus einem Buskoppler als Kopfstation und bis zu 64 elektronischen Reihenklemmen, wovon die letzte eine Endklemme ist. Für jede technische Signalform stehen Klemmen mit jeweils zwei E/A - Kanälen zur Verfügung, die beliebig gemischt werden können. Dabei haben alle Klemmtypen die gleiche Bauform, wodurch der Projektierungsaufwand sehr gering gehalten wird. Bauhöhe und Tiefe sind auf kompakte Klemmenkästen abgestimmt. Die Feldbustechnik erlaubt den Einsatz kompakter Steuerungsbauformen. Die E/A - Ebene muss nicht bis zur Steuerung geführt werden. Die Verdrahtung der Sensoren und Aktoren ist dezentral mit minimalen Kabellängen durchführbar. Den Installationsstandort der Steuerung können Sie im Bereich der Anlage beliebig wählen. Durch den Einsatz eines Industrie PCs als Steuerung lässt sich das Bedien - und Beobachtungselement in der Hardware der Steuerung realisieren. Der Standort der Steuerung kann deshalb ein Bedienpult, eine Leitwarte oder ähnliches sein. Die Busklemmen stellen die dezentrale Ein/Ausgabeebene der Steuerung im Schaltschrank und untergeordneten Klemmenkästen dar. Neben der Sensor/Aktor - Ebene wird auch der Leistungsteil der Anlage über das Bussystem gesteuert. Die Busklemme ersetzt die konventionelle Reihenklemme als Verdrahtungsebene im Schaltschrank. Der Schaltschrank kann kleiner dimensioniert werden. Das Beckhoff Busklemmen - System vereint die Vorteile eines Bussystems mit den Möglichkeiten der kompakten Reihenklemme. Busklemmen können an allen gängigen Bussystemen betrieben werden und verringern so die Teilevielfalt in der Steuerung. Dabei verhalten sich Busklemmen wie herkömmliche Anschaltungen dieses Bussystems. Alle Leistungsmerkmale des jeweiligen Bussystems werden unterstützt. Die einfache und platzsparende Montage auf einer Norm - C Schiene und die direkte Verdrahtung von Aktoren und Sensoren ohne Querverbindungen zwischen den Klemmen standardisiert die Installation. Dazu trägt auch das einheitliche Beschriftungskonzept bei. Die geringe Baugröße und die große Flexibilität des Systems der Busklemme ermöglichen den Einsatz überall dort, wo auch eine Reihenklemme zur Anwendung kommt. Jede Art von Ankopplung, wie analoge, digitale, serielle oder der Direktanschluss von Sensoren kann realisiert werden. Die modulare Zusammenstellung der Klemmleiste mit Busklemmen verschiedener Funktionen begrenzt die Zahl der ungenutzten Kanäle auf maximal einen pro Funktion. Die Anzahl von zwei Kanälen in einer Klemme trifft das Optimum zwischen der Zahl der ungenutzten Kanäle und den Kosten pro Kanal. Auch die Möglichkeit der Potentialtrennung durch Einspeiseklemmen hilft, die Anzahl der ungenutzten Kanäle gering zu halten. Die integrierten Leuchtdioden zeigen in Sensor / Aktor - Nähe den Zustand jedes Kanals an. K-Bus Endklemme Der K-Bus ist der Datenweg innerhalb der Klemmleiste. Über sechs Kontakte an den Seitenwänden der Klemmen wird der K-Bus vom Buskoppler durch alle Klemmen geführt. Die Endklemme schließt den K-Bus ab. Der Benutzer muß sich keinerlei Wissen über die Funktion des K-Bus oder die interne Arbeitsweise von Klemmen und Buskoppler aneignen.

**Das Beckhoff Busklemmen - System** 

Potential-Einspeiseklemmen für potentialgetrennte Gruppen

Viele lieferbare Software - Tools erlauben eine komfortable Projektierung, Konfiguration und Bedienung.

Über drei Powerkontakte wird die Betriebsspannung an nachfolgende Klemmen weitergegeben. Durch den Einsatz von Potential - Einspeiseklemmen, können Sie die Klemmleiste in beliebige potentialgetrennte Gruppen gliedern. Die Einspeiseklemmen werden bei der Ansteuerung der Klemmen nicht berücksichtigt, sie dürfen an beliebiger Stelle in die Klemmleiste eingereiht werden.

In einer Klemmleiste können Sie bis zu 64 Klemmen einsetzen, Potential – Einspeiseklemmen und Endklemme mit eingeschlossen.

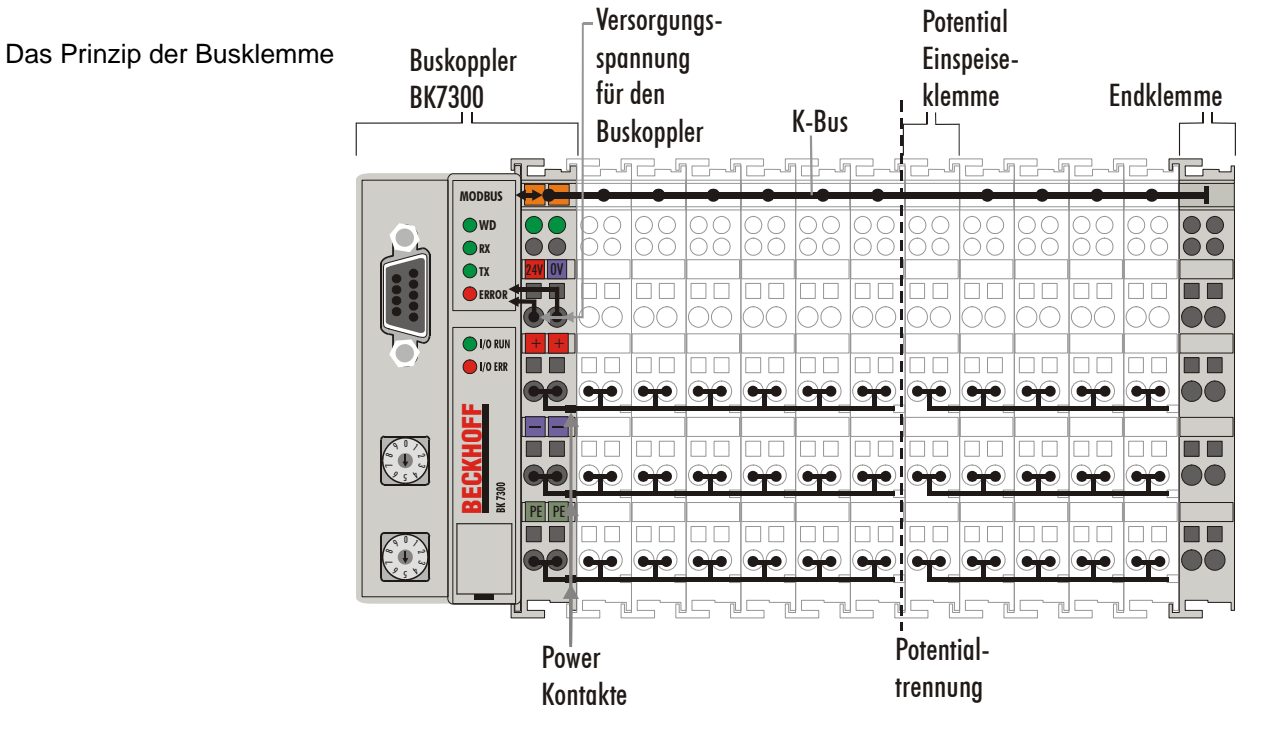

Buskoppler für verschiedene Feldbussysteme Verschiedene Buskoppler lassen sich einsetzen, um die elektronische Klemmleiste schnell und einfach an unterschiedliche Feldbussysteme anzukoppeln. Auch eine nachträgliche Umrüstung auf ein anderes Feldbussystem ist möglich. Der Buskoppler übernimmt alle Kontroll- und Steuerungsaufgaben, die für den Betrieb der angeschlossenen Busklemmen notwendig sind. Die Bedienung und Konfiguration der Busklemmen wird ausschließlich über den Buskoppler durchgeführt. Feldbus, K-Bus und E/A-Ebene sind galvanisch getrennt.

Wenn der Datenaustausch über den Feldbus zeitweise ausfällt, bleiben Zählerstände erhalten, digitale Ausgänge werden gelöscht und analoge Ausgänge nehmen einen Wert an, der bei der Inbetriebnahme für jeden Ausgang getrennt konfigurierbar ist.

### **Die Schnittstellen**

 Ein Buskoppler besitzt sechs unterschiedliche Anschlussmöglichkeiten. Diese Schnittstellen sind als Steckverbindungen und Federkraftklemmen ausgelegt.

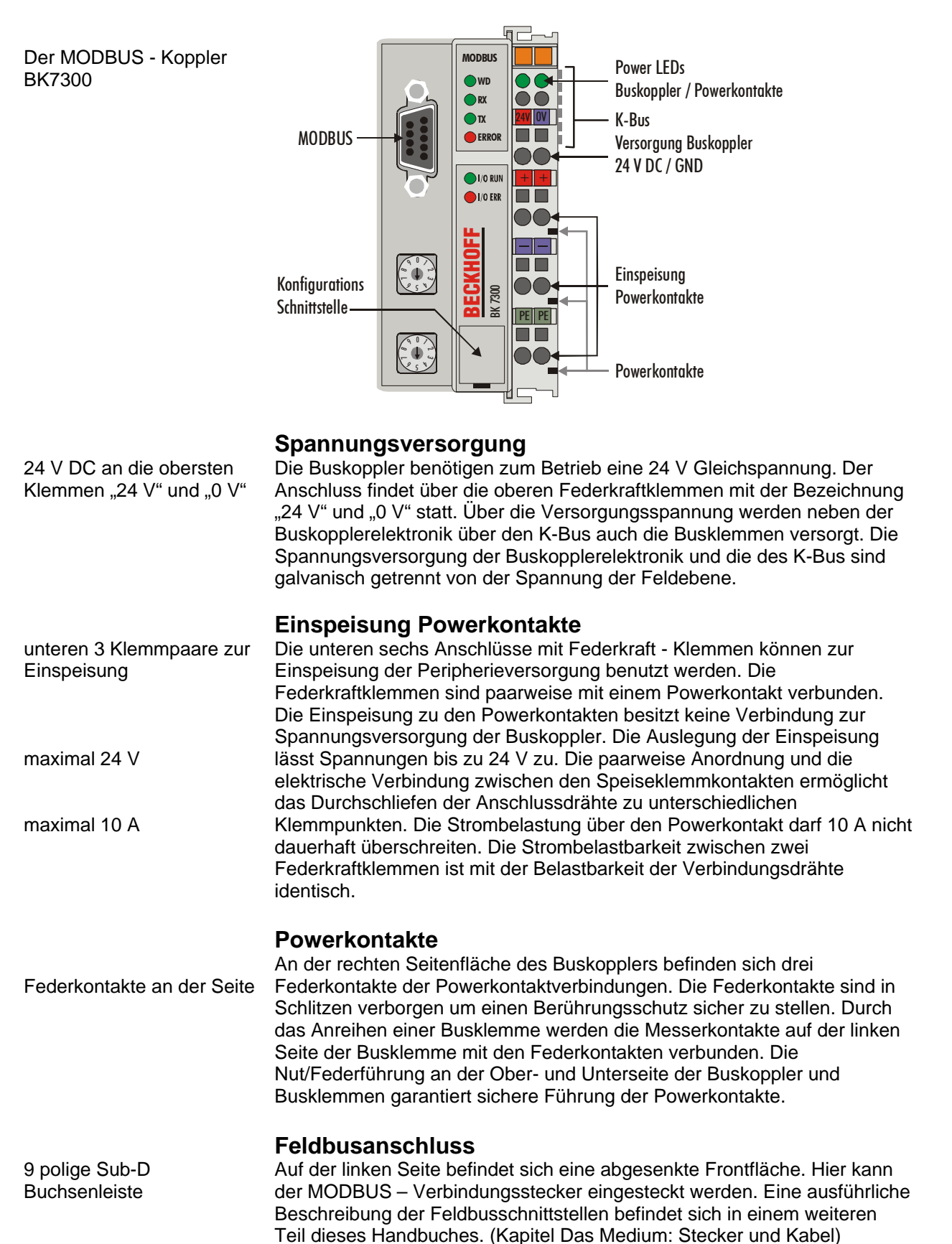

Serielle Schnittstelle unter der Frontklappe

#### **Konfigurations-Schnittstelle**

Auf der unteren Seite der Frontfläche sind die Standardbuskoppler mit einer RS232-Schnittstelle ausgerüstet. Der Miniaturstecker kann mit einem Verbindungskabel und der Konfigurationssoftware KS2000 mit einem PC verbunden werden. Die Schnittstelle erlaubt das Konfigurieren der analogen Kanäle. Die Funktionalität der Konfigurationsschnittstelle ist auch über den Feldbus mit dem SPS-Interface zu erreichen.

#### **KS2000 Software**

Um den MODBUS Koppler BK7300 und die Konfigurationssoftware KS2000 zu verbinden, muss der Adresswählschalter des Kopplers auf "00" gestellt und neu gestartet werden (d.h. der Koppler muss einmal aus- und wieder eingeschaltet werden).

#### **K-Bus Kontakte**

Zur Verbindung zwischen dem Buskoppler und den Busklemmen besitzt der Buskoppler Goldkontakte an der rechten Seite. Durch das Aneinanderstecken der Busklemmen kontaktieren die Goldkontakte automatisch die Verbindung zwischen den Busklemmen. Die Spannungsversorgung der K – Buselektronik in den Busklemmen und der Datenaustausch zwischen dem Buskoppler und den Busklemmen übernimmt der K-Bus. Ein Teil des Datenaustauschs findet über eine Ringstruktur innerhalb des K-Bus statt. Das Auftrennen des K-Bus, beispielsweise durch ziehen einer der Busklemmen, öffnet den Ring. Ein Datenaustausch ist nicht mehr möglich. Besondere Mechanismen ermöglichen den Buskoppler jedoch die Unterbrechungsstelle zu lokalisieren und anzuzeigen.

### **Potentialtrennung**

3 Potentialgruppen: Feldbus K-Bus Peripherieebene

Die Buskoppler arbeiten mit drei unabhängigen Potentialgruppen. Die Versorgungsspannung speist galvanisch getrennt die K-Bus - Elektronik im Buskoppler und den K-Bus selbst. Aus der Versorgungsspannung wird weiter die Betriebsspannung für den Betrieb des Feldbus erzeugt. Anmerkung: Alle Busklemmen haben eine galvanische Trennung zum K-Bus. Der K-Bus ist dadurch vollständig galvanisch gekapselt.

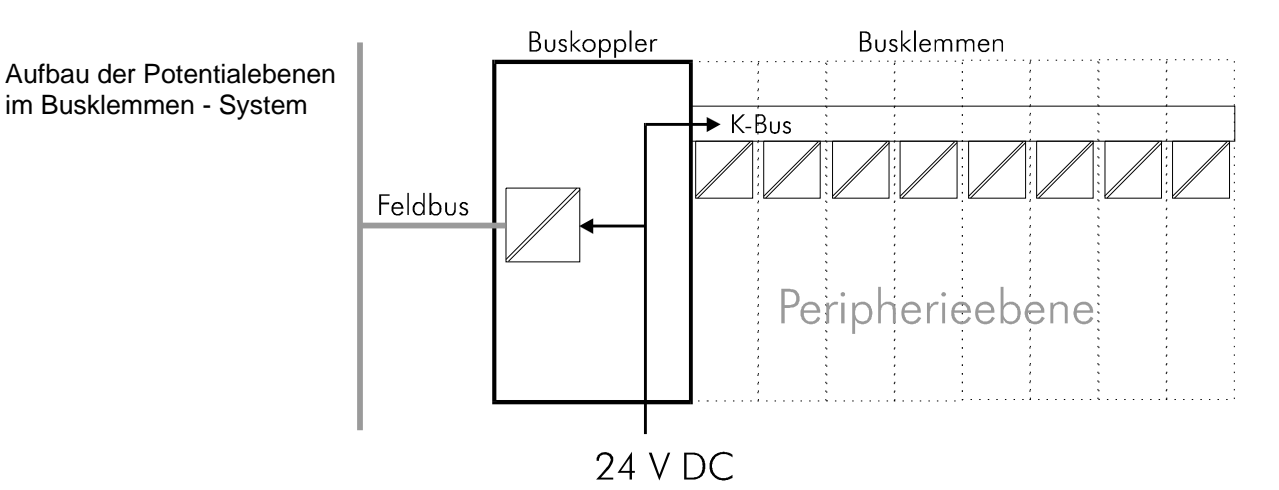

### **Die Betriebsarten des Buskopplers**

Nach dem Einschalten überprüft der Buskoppler in einem "Selbsttest" alle Funktionen seiner Bauteile und die Kommunikation des K - Busses. Während dieser Phase blinkt die rote I/O-LED. Nach dem erfolgreichen Selbsttest beginnt der Buskoppler die angesteckten Busklemmen zu testen "Busklemmentest" und liest die Konfiguration ein. Aus der Konfiguration

6 BK7300

6 Kontakte an der Seite

der Busklemmen entsteht eine interne Aufbauliste. Für den Fall eines Fehler geht der Buskoppler in den Betriebszustand "STOP". Nach dem fehlerfreien Hochlauf geht der Buskoppler in den Zustand "Feldbusstart".

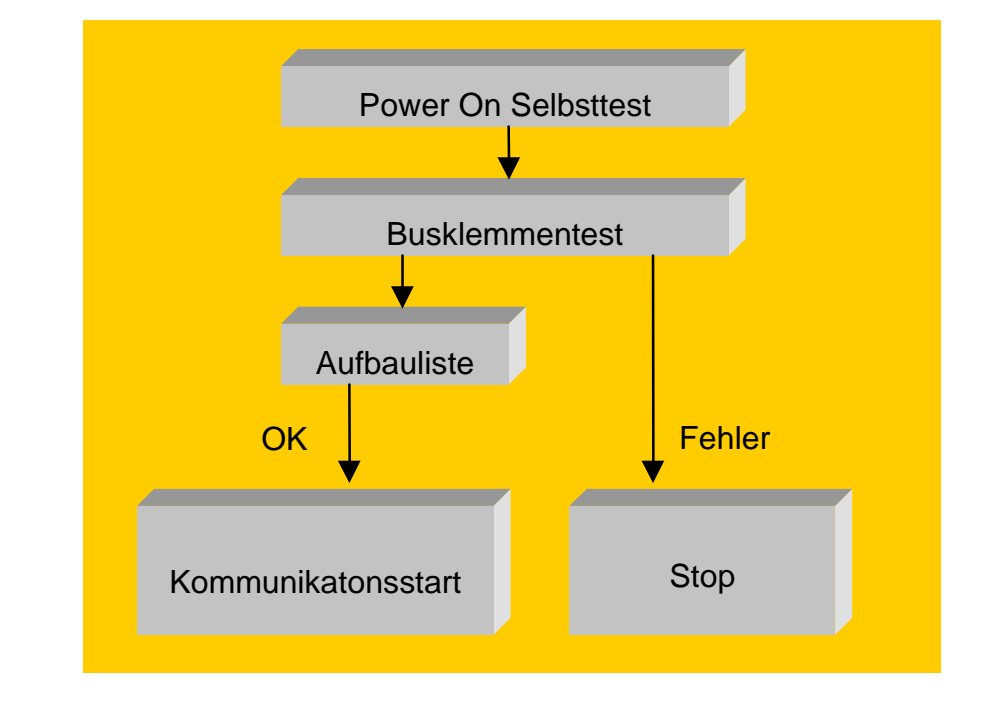

### **Mechanischer Aufbau**

 Das System der Beckhoff - Busklemme zeichnet sich durch geringes Bauvolumen und hohe Modularität aus. Für die Projektierung muss ein Buskoppler und eine Anzahl von Busklemmen vorgesehen werden. Die Baumaße der Buskoppler sind unabhängig vom Feldbussystem. Durch die Verwendung großer Stecker, wie zum Beispiel einige Busstecker für den Profibus, kann die Gesamthöhe der Gehäuse überschritten werden.

Maße eines Buskopplers

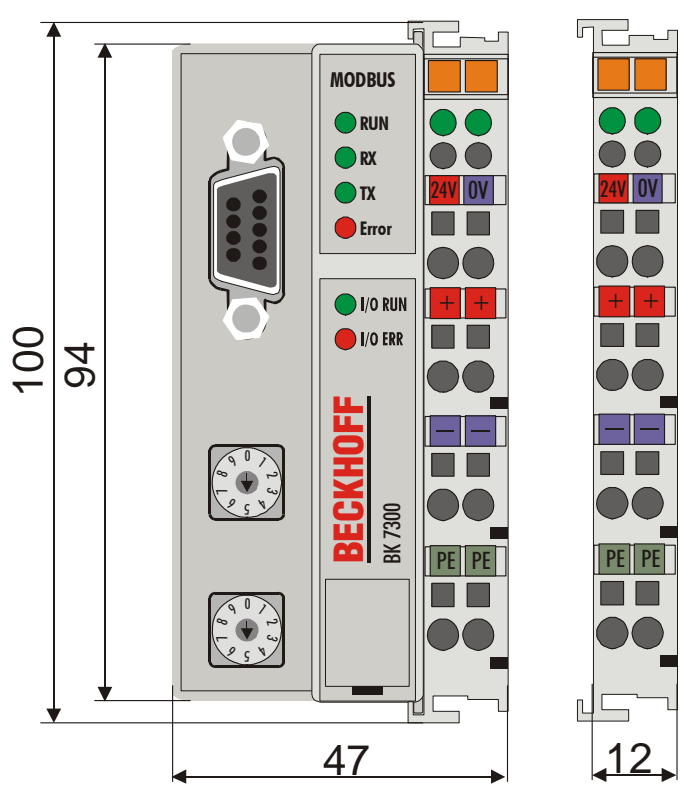

Die Gesamtbreite der Anwendung setzt sich aus der Breite des

Anlaufverhalten des **Buskopplers** 

Buskopplers mit der Busendklemme und der Breite der verwendeten Busklemmen zusammen. Die Busklemmen sind je nach Funktion 12 mm oder 24 mm breit. Die Höhe über alles von 68 mm wird durch die Frontverdrahtung in Abhängigkeit von der Drahtstärke um ca. 5 mm bis 10 mm überbaut. Montage und Anschluss Der Buskoppler und alle Busklemmen können durch leichten Druck auf einer Tragschiene mit 35 mm aufgerastet werden. Die einzelnen Gehäuse können durch einen Verriegelungsmechanismus nicht mehr abgezogen werden. Zum Entfernen von der Tragschiene entsichert die orangefarbene Zuglasche den Rastmechanismus und ermöglicht ein kraftloses Abziehen der Gehäuse. Arbeiten an den Busklemmen und am Buskoppler sollten nur im ausgeschalteten Zustand durchgeführt werden. Durch das Ziehen und Stecken unter Spannung kann es kurzzeitig zu undefinierten Zwischenzuständen kommen (Zum Beispiel ein Reset des Buskopplers). Maximale Klemmen Anzahl An den Buskoppler können auf der rechten Seite bis zu 64 Busklemmen angereiht werden. Beim Zusammenstecken der Komponenten ist darauf zu achten, die Gehäuse mit Nut und Feder aneinander gesetzt, zu montieren. Durch das Zusammenschieben der Gehäuse auf der Tragschiene kann keine funktionsfähige Verbindung hergestellt werden. Bei richtiger Montage ist kein nennenswerter Spalt zwischen den angereihten Gehäusen zu sehen. Der rechte Teil der Buskoppler ist mechanisch mit einer Busklemme vergleichbar. Acht Anschlüsse an der Oberseite ermöglichen die Verbindung mit massiven oder feindrähtigen Leitungen. Die Verbindungstechnik wird mit einer Federkrafttechnik realisiert. Das Öffnen der Federkraftklemme wird mit einem Schraubendreher oder einem Dorn durch leichten Druck in die Öffnung über der Klemme durchgeführt. Der Draht kann ohne Widerstand in die Klemme eingeführt werden. Durch Rücknahme des Druckes schließt sich die Klemme automatisch und hält den Draht sicher und dauerhaft fest. Die Verbindung zwischen Buskoppler und Busklemmen wird durch das Zusammenstecken der Komponenten automatisch realisiert. Die Übertragung der Daten und die Versorgungsspannung der intelligenten Elektronik der Busklemmen übernimmt der K-Bus. Die Versorgung der Feldelektronik wird bei den digitalen Busklemmen über die Powerkontakte durchgeführt. Die Powerkontakte stellen durch das Zusammenstecken eine Versorgungsschiene dar. Beachten Sie die Schaltpläne der Busklemmen, einige Busklemmen schleifen diese Powerkontakte nicht oder nicht vollständig durch (z.B. analoge Busklemmen oder 4 Kanal digitale Busklemmen). Die Einspeiseklemmen unterbrechen die Powerkontakte und stellen den Anfang einer neuen Versorgungsschiene dar. Der Buskoppler kann auch zu Einspeisung der Powerkontakte eingesetzt werden. Isolationsprüfung PE-Powerkontakte Der Powerkontakt mit der Bezeichnung "PE" kann als Schutzerde eingesetzt werden. Der Kontakt ist aus Sicherheitsgründen beim Zusammenstecken voreilend und kann Kurzschlussströme bis 125 A ableiten. Beachten Sie, dass aus EMV - Gründen die PE-Kontakte kapazitiv mit der Tragschiene verbunden sind. Das kann zu falschen Ergebnissen und auch zur Beschädigung der Klemme bei der Isolationsprüfung führen. (z.B.: Isolationsdurchschlag an einem 230 V - Verbraucher zur PE-Leitung.) Die PE – Zuleitung am Buskoppler muss zur Isolationsprüfung abgeklemmt werden. Um weitere Einspeisestellen für die Prüfung zu entkoppeln, können die Einspeiseklemmen aus dem Verbund der übrigen Klemmen mindestens 10mm herausgezogen werden. Die PE-Zuleitungen müssen in diesem Fall nicht abgeklemmt werden. Der Powerkontakt "PE" darf nicht für andere Potentiale verwendet werden.

### **Technische Daten**

 Der MODBUS – die feldbusspezifischen elektrischen Daten sind in diesem Kapitel aufgeführt. Die folgende Tabelle zeigt alle Daten in der Übersicht:

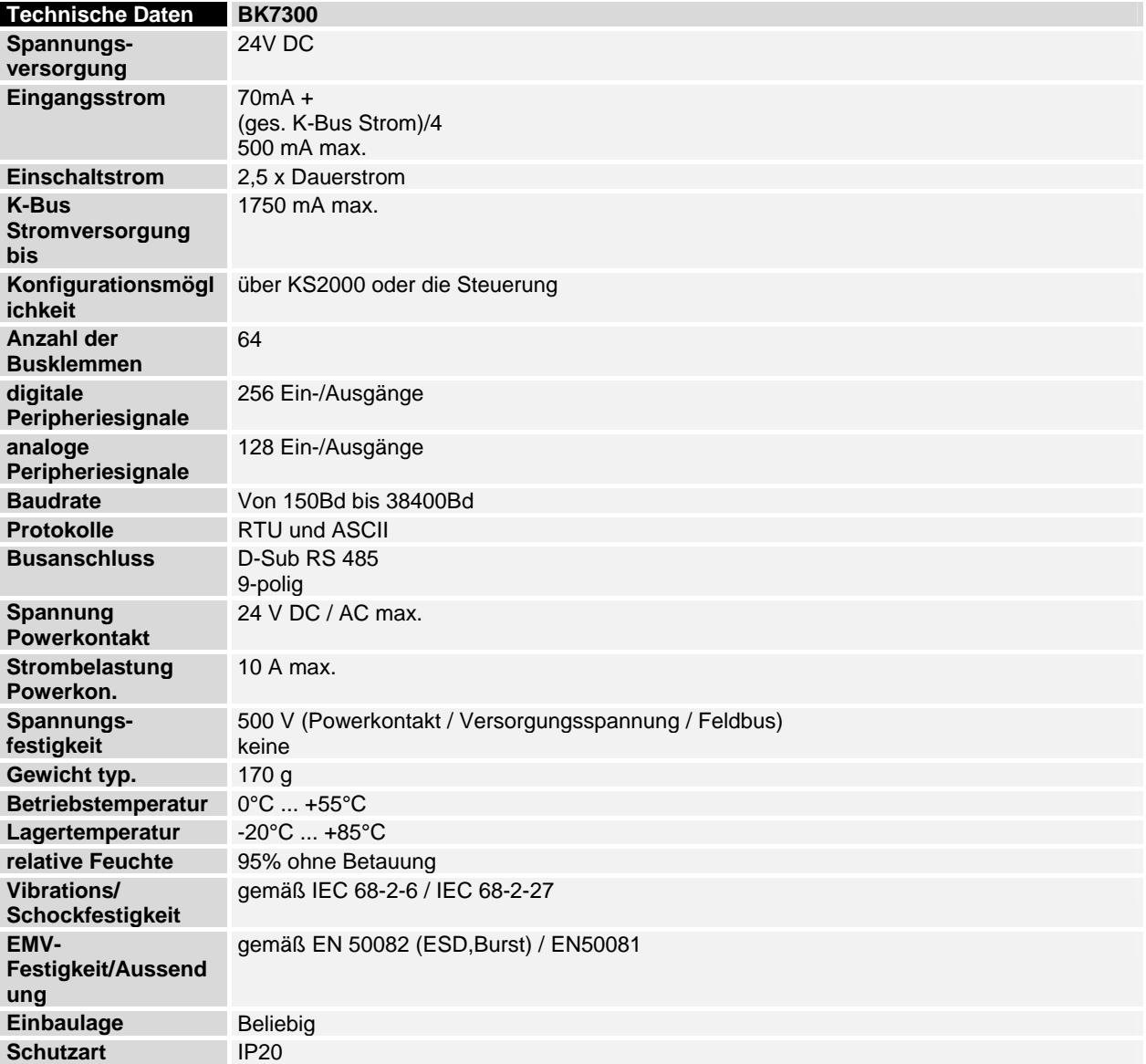

Stromaufnahme auf dem K-Bus

Die Busklemmen benötigen für den Betrieb der K-Bus - Elektronik Energie vom K-Bus die der Buskoppler liefert. Entnehmen Sie dem Katalog oder den entsprechenden Datenblättern der Busklemmen die Stromaufnahme vom K-Bus. Beachten Sie dabei den maximalen Ausgangsstrom des Buskopplers, der für die Versorgung der Busklemmen zur Verfügung steht. Durch eine spezielle Versorgungsklemme (KL9400) kann an einer beliebigen Stelle erneut in den K-Bus eingespeist werden. Wenden Sie sich für den Einsatz einer Versorgungsklemme bitte an den technischen Support der Firma Beckhoff.

### **Die Peripheriedaten im Prozessabbild**

 Der Buskoppler ermittelt nach dem Einschalten die Konfiguration der gesteckten Ein/Ausgangsklemmen. Die Zuordnung zwischen physikalischen Steckplätzen der Ein/Ausgangskanäle und den Adressen des Prozessabbildes wird vom Buskoppler automatisch durchgeführt.

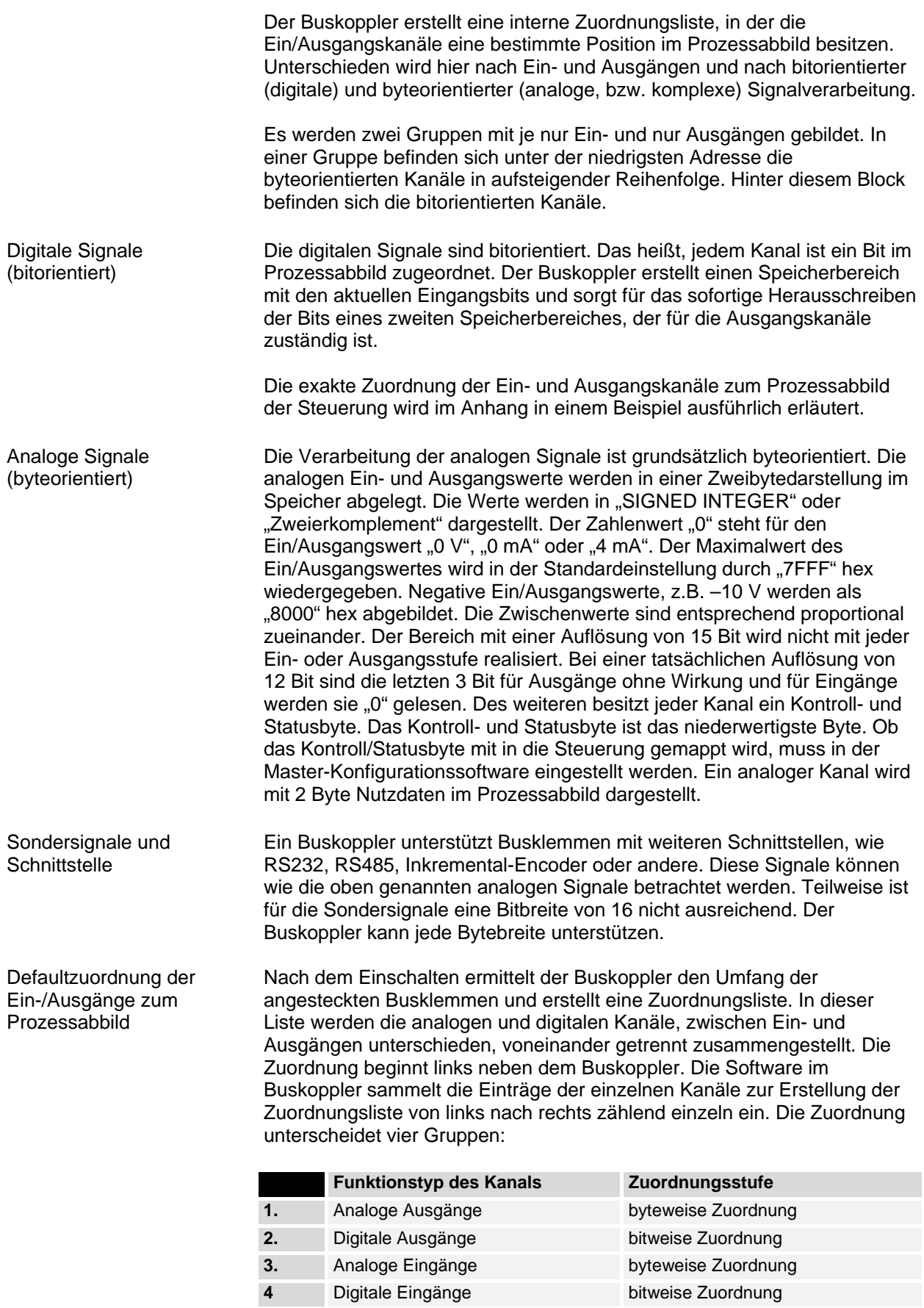

 Analoge Ein/Ausgänge stehen stellvertretend für andere komplexe Mehrbyte-Signal-Busklemmen (RS232, SSI-Geber-Interface, ...)

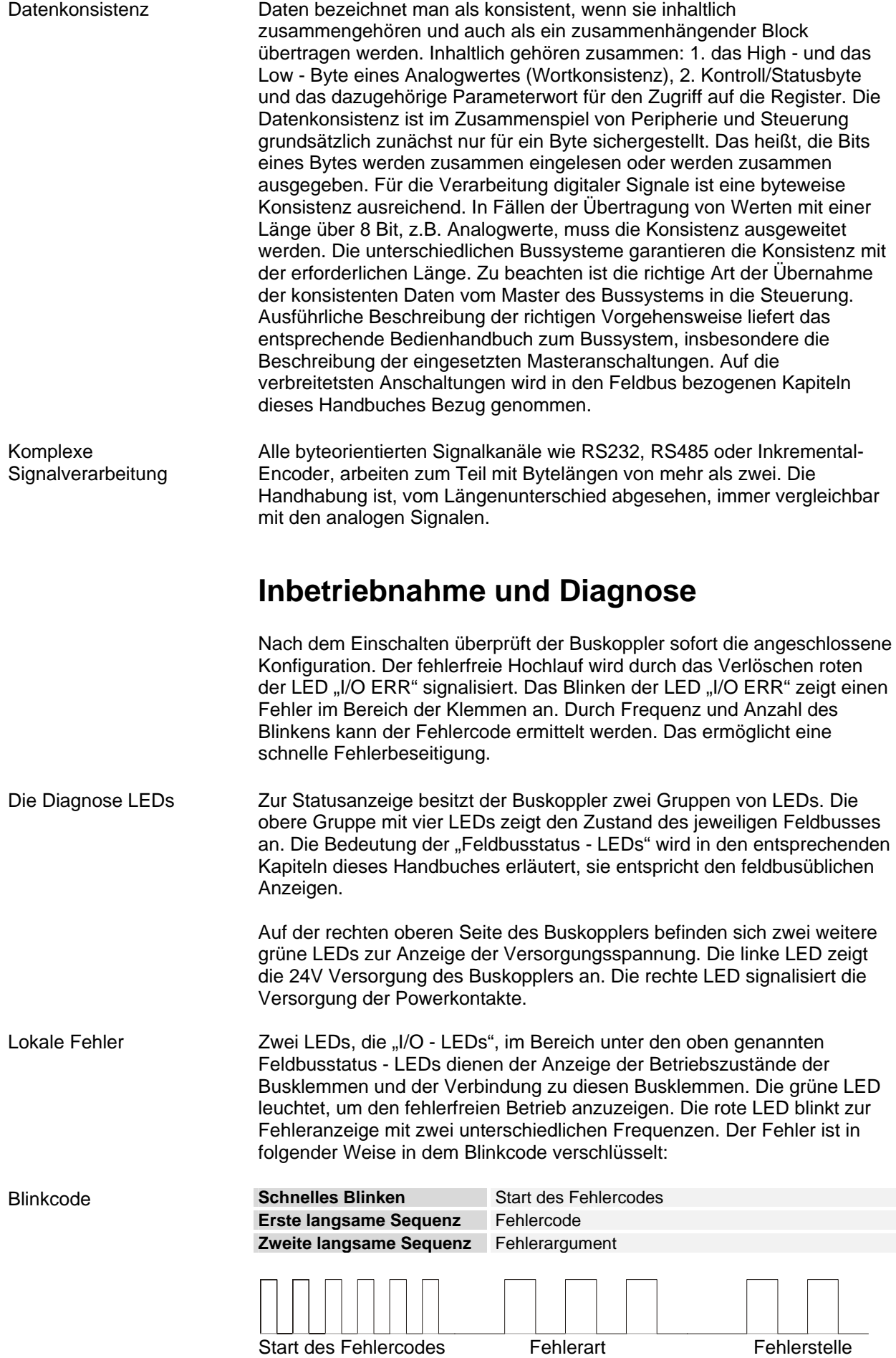

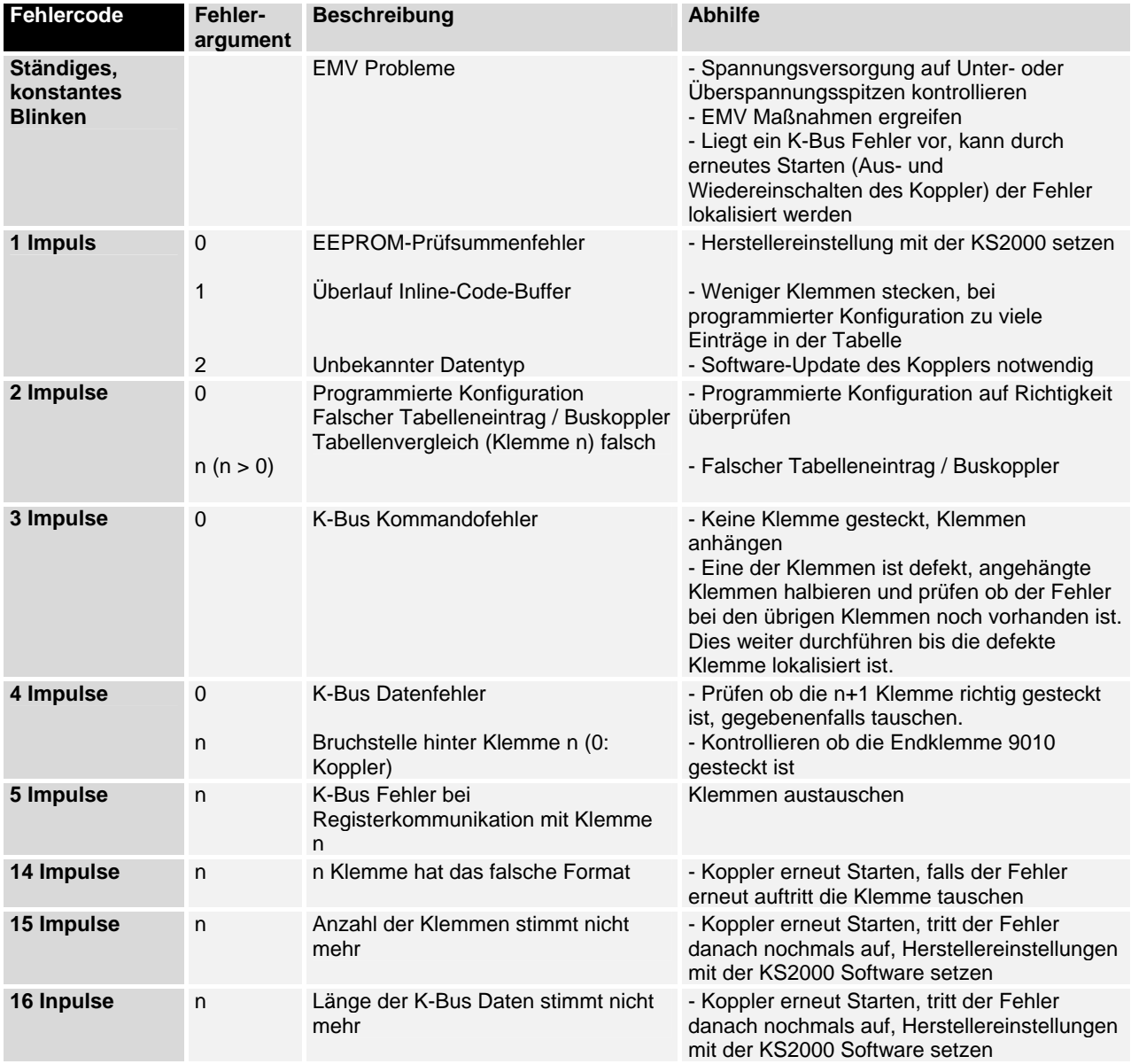

 Die Anzahl der Impulse (n) zeigt die Position der letzten Busklemme vor dem Fehler an. Passive Busklemmen, wie zum Beispiel eine Einspeiseklemme, werden nicht mitgezählt.

Durch die Beseitigung des Fehlers beendet der Buskoppler die Blinksequenz bei manchen Fehlern nicht. Der Betriebszustand des Buskopplers bleibt "Stop". Nur durch Ab- und Einschalten der Versorgungsspannung oder einem Software-Reset kann der Buskoppler neu gestartet werden.

Das Ziehen und Stecken von Busklemmen aus dem Verbund ist nur im abgeschalteten Zustand zulässig. Die Elektronik der Busklemmen und des Buskopplers ist weitgehend vor Zerstörungen geschützt, Fehlfunktionen und Schädigungen können beim Zusammenstecken unter Spannung jedoch nicht ausgeschlossen werden.

Das Auftreten eines Fehlers im laufenden Betrieb löst nicht sofort die Ausgabe des Fehlercodes über die LEDs aus. Der Buskoppler muss zur Diagnose der Busklemmen aufgefordert werden. Die Diagnoseanforderung wird nach dem Einschalten generiert.

MODBUS LEDs WD Watchdog ist aktiv

- RX Receive Data Es werden Daten empfangen TX Transmit Data
	- Es Werden Daten gesendet
	- Error Error Data
		- Fehler bei der Datenübertragung, Check-Summen-Fehler

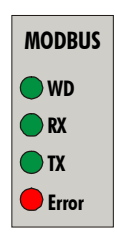

 Wenn während des Betriebs ein K-Busfehler auftritt, wird gemäß der Parametrierung Reaktion auf K-Busfehler verfahren. Wenn der K-Busfehler schon beim Hochlauf auftritt, geht der Slave nicht in den Datenaustausch.

### **Feldbusfehler**

WD Ein Feldbusfehler tritt nur dann auf, wenn der Watchdog (WD) abgelaufen ist. Der Watchdog ist auf 1000ms voreingestellt. Der WD wird aktiviert sobald ein "Schreib" Zugriff auf die Prozessdaten des Koppler stattgefunden hat (WD LED wird gesetzt). Danach muss innerhalb von der eingestellten WD Zeit ein neuer "Schreib" Befehl auf die Prozessdaten geschickt werden um die WD Zeit erneut zu starten.

> Ist es zu einem WD Fehler gekommen, kann die Datenkommunikation nur durch einen Reset des Kopplers gestartet werden (siehe Diagnose "Koppler Reset").

Die maximale Watchdog Zeit beträgt 65000ms und ist per Drehschalter oder KS2000 Software einstellbar.

# **MODBUS**

### **Grundlagen**

Der MODBUS ist ein Master-Slave Bussystem, wobei nur ein Gerät (Master) den aktiven Teil der Transaktion startet (queries). Der passive Teilnehmer (Slave) sendet nur dann eine Antwort (response) wenn das Telegramm an ihn direkt adressiert und fehlerfrei ist.

## **Bus Topologie**

Der BK7300 benutzt die physikalische RS485 Datenübertragung. Das bedeutet für die Übertragung der Daten ist eine Zweidrahtleitung erforderlich. Der Kommunikationsaufbau entspricht der Linien Topologie. Am Anfang und am Ende der Linien muss der Bus mit Endwiderständen abgeschlossen werden. Der Aufbau eines Modbus-Netzwerks ist ähnlich dem des PROFIBUS.

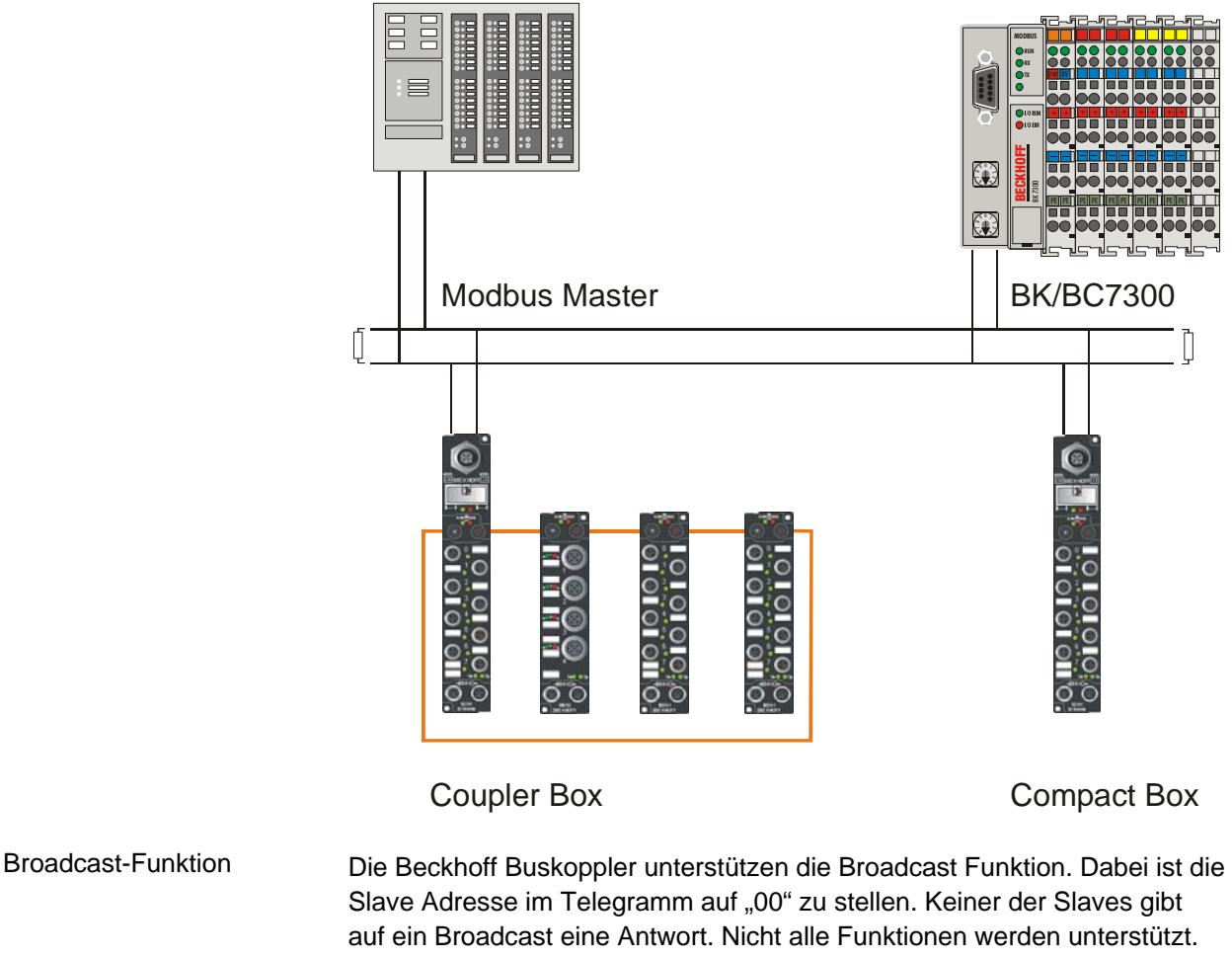

Funktionen die ein Broadcast unterstützen:

- 5 Force single coil
- 6 **Preset single register**
- 15 **Force multiple coils**
- 16 **Preset multiple register**

*PIN Belegung* Der BK7300 benutzt für die Datenübertragung die RS485 Physik. Eine geschirmte Zweidrahtleitung genügt. Der Anschluss auf dem Koppler ist eine 9-poliger Sub-D Buchse. Die Datenleitung wird an PIN 3 und PIN 8

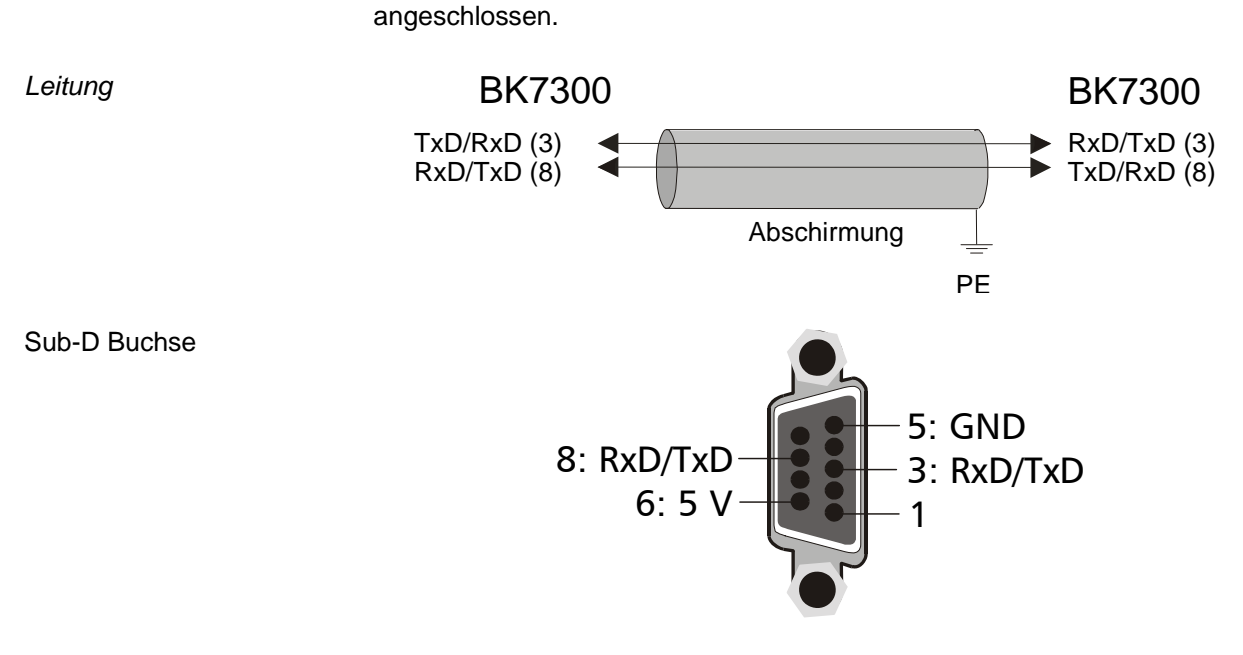

*Busabschluss* Am Anfang und am Ende der Buslinie muss der MODBUS mit Widerständen abgeschlossen werden.

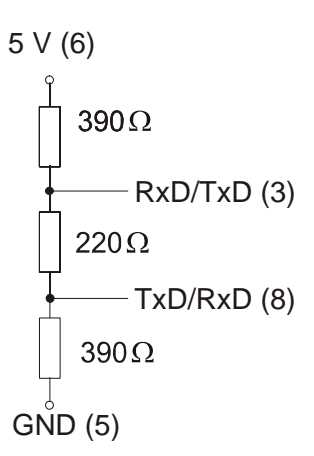

#### **Prozessdaten und Speicherabbild**

Das folgende Beispiel soll erläutern, wie das Prozessabbild im Koppler aufgebaut ist und mit welcher Funktion des MODBUS Telegramms man digitale und analoge Werte auslesen kann.

Der BK7300 hat sein Eingangsprozessabbild ab der Adresse 0x0000. Dabei werden erst alle byteorientierte Busklemmen (siehe Anhang) in das Prozessabbild eingetragen. Es folgen dann die bitorientierten Busklemmen, wobei immer erst ein Wort aufgefüllt wird bis ein neues angefangen wird.

Das Ausgangsprozessabbild beginnt bei Adresse 0x0800. Auch hier beginnt der Eintrag mit den byteorientierten Busklemmen und es folgen die bitorientierten Busklemmen.

Mit den Funktionen 1,2,5 und 15 können die digitalen Signale direkt angesprochen werden.

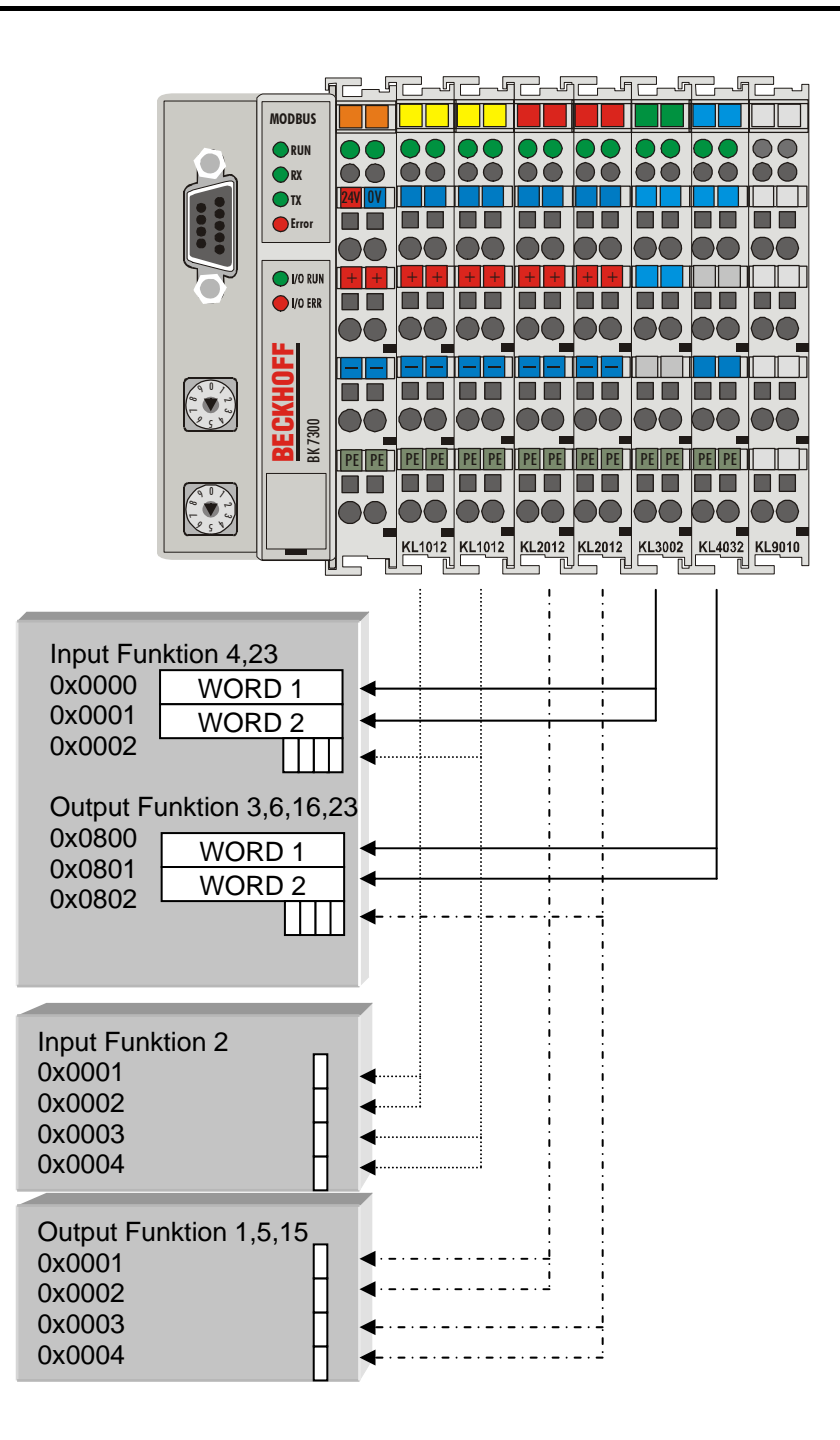

### **Einstellungen und Parametrierung**

 Die Parametrierung des Modbus geschieht über die Drehschalter des BK7300. Dafür darf nur die Endklemme des Buskopplers gesteckt sein.

Stecken Sie an den BK7300 nur die KL9010. Über die Drehschalter wählen Sie die Parameter aus. Der Adressschalter x10 wird der Parameter selektiert und über den Adress-Schalter x1 die dazugehörige Einstellung, die aus der Tabelle entnommen werden kann. Schließen Sie die 24V Spannungsversorgung für den Buskoppler an und der Modbus-Koppler läuft jetzt in den Parametrierungsmodus hoch. Die LEDs WD, RX, TX und ERROR werden nun getoggelt und die LEDs I/O RUN und I/O ERR geben den Funktionswert an.

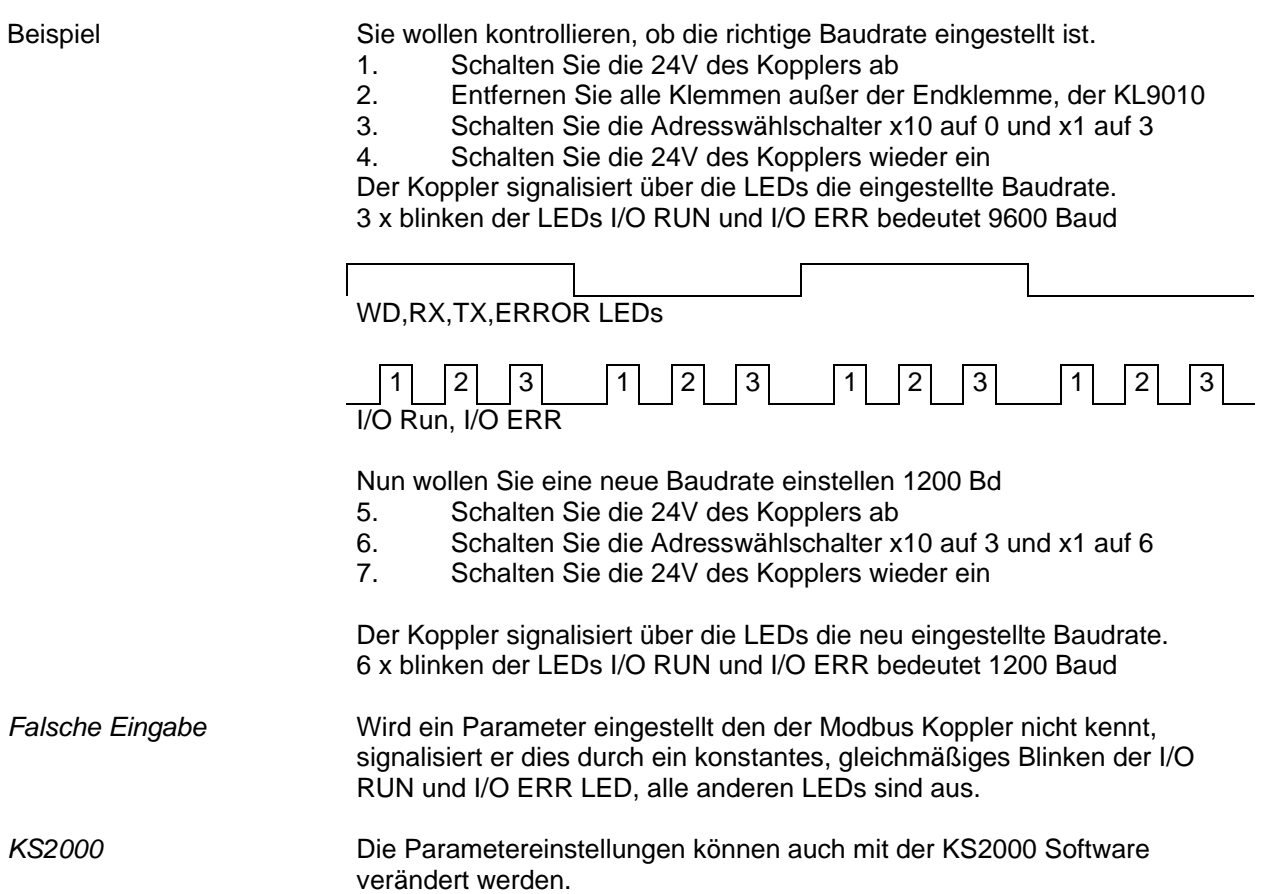

### **Parametrierungstabelle**

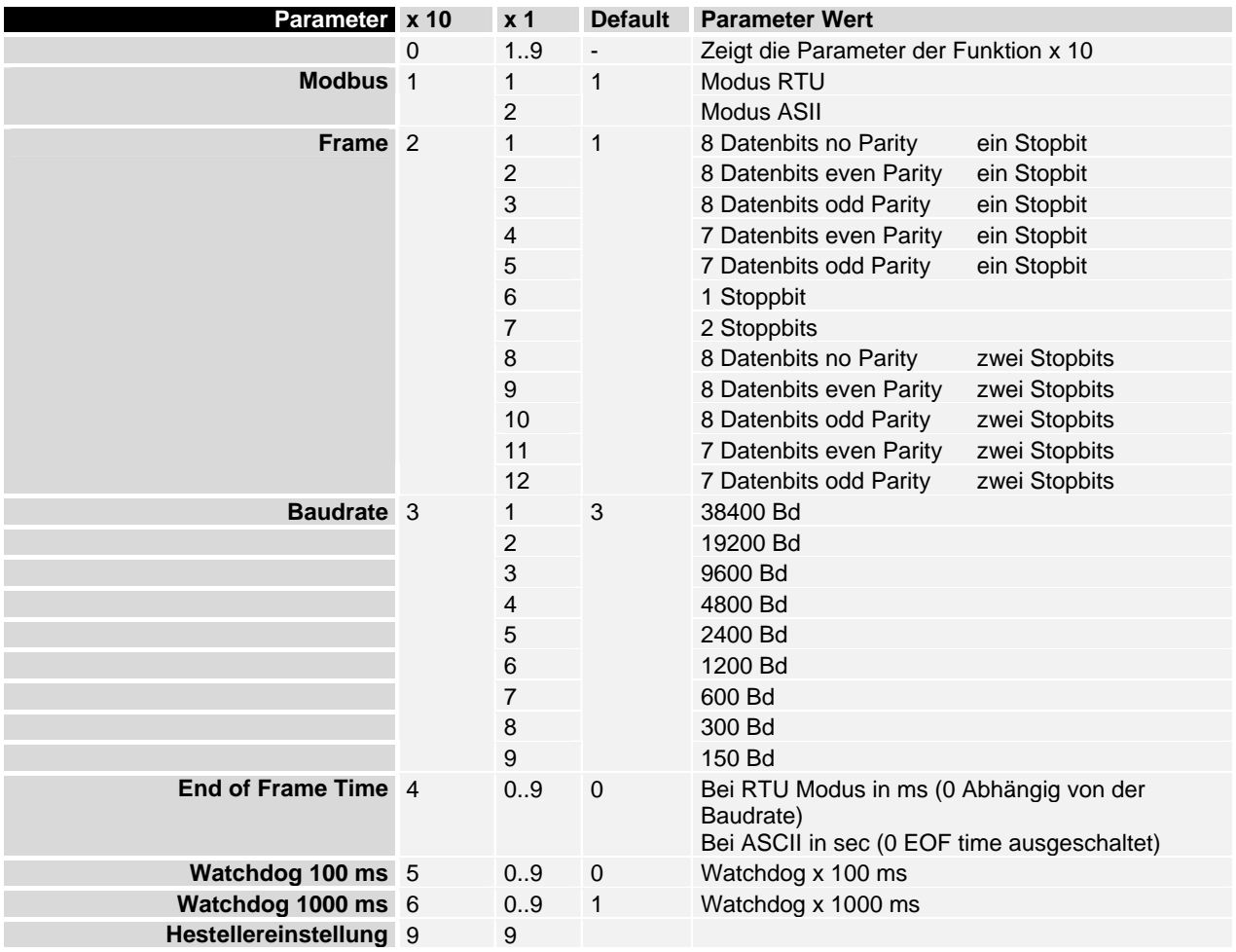

### **Protokoll**

### **ASCII**

 Im ASCII Mode startet das Telegramm mit einem Doppelpunkt ( : ) Zeichen (0x3A) und endet mit einem carrige return line feed (CRLF) (0x0D, 0x0A). Die übertragenen Zeichen setzen sich aus dem ASCII Code zusammen.

ASCII - Rahmen

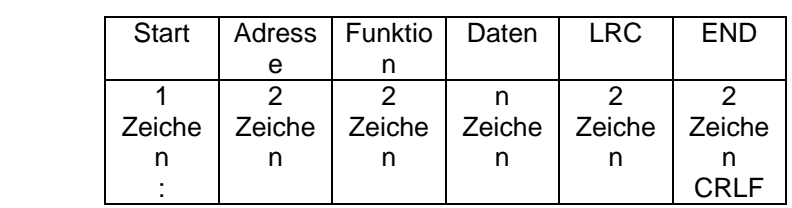

### **RTU**

 Im RTU Modus startet das Protokoll mit einer Ruhezeit von 3,5 Zeichen und endet mit dieser auch (in der Abbildung mit T1-T2-T3-T4 gekennzeichnet). Die zulässigen Zeichen, die für alle Felder übertragen werden, sind Hexadezimal 0... 9, A..., F.

RTU - Rahmen

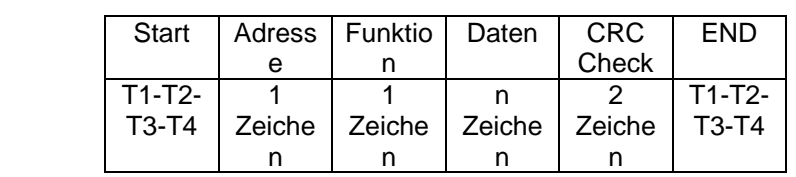

### **Funktionen**

 Die Funktionen entscheiden beim MODBUS Protokoll ob Daten gelesen oder geschrieben werden sollen und um welche Art von Daten es sich dabei handelt. Beim ASCII Protokoll ist das vierte und fünfte Byte das Funktions-Byte und beim RTU Protokoll ist es das zweite Byte. Der Beckhoff MODBUS Koppler unterstützt folgende Funktionen:

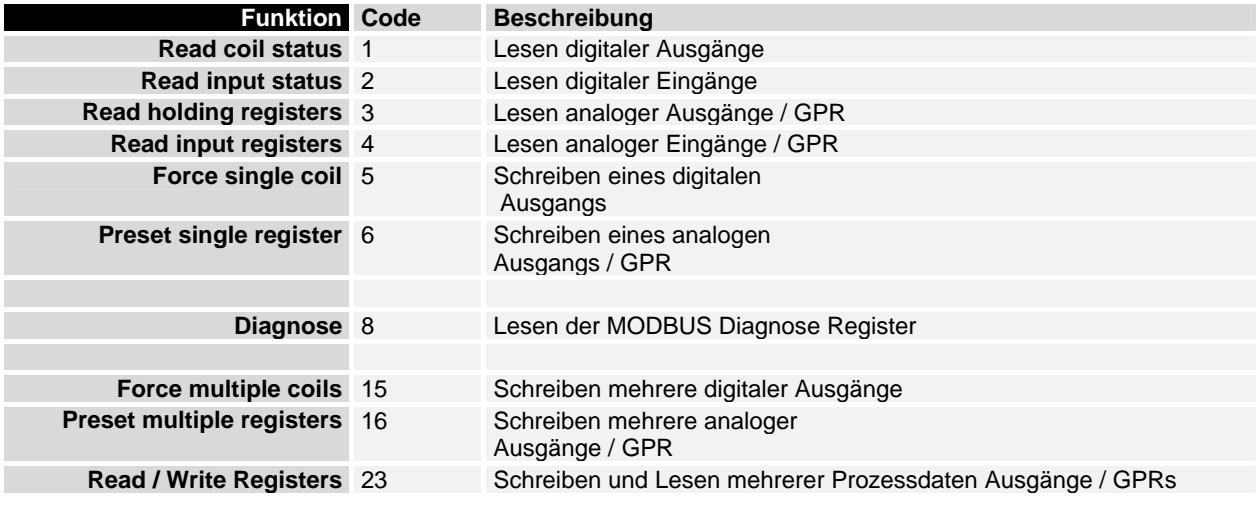

GPR – General Preset Register (siehe Modbus Interface)

Die Funktionen werden im Folgenden kurz beschrieben und anhand eines Beispiels verdeutlicht.

### **Lesen digitaler Ausgänge (Funktion 1)**

READ COIL STATUS Mit der Funktion 1 können die gesetzten digitalen Ausgänge eingelesen werden.

> In diesem Beispiel werden die ersten 10 digitale Ausgänge des Slave mit der Nummer 11 ausgelesen. Die Start Adresse ist Null. Möchte man einen Offset eintragen, tut man dies im Feld "Start Adresse".

#### Anfrage – Query

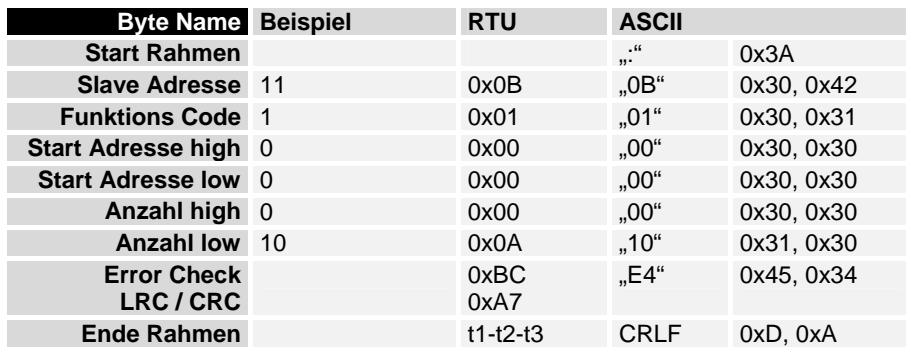

Antwort – Response

 Der Koppler antwortet mit dem Byte Count 2, d.h. 2 Byte Daten kommen zurück. Die Anfrage war 10 Bits, die jetzt auf 2 Byte aufgeteilt werden. Im Ausgangsprozessabbild des BK7300 ist das 3.Bit gesetzt und der Koppler gibt im ersten Datenbyte eine "4" wieder.

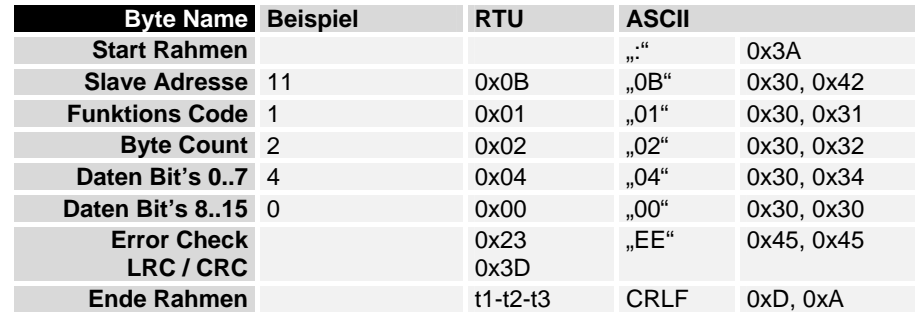

### **Lesen digitaler Eingänge (Funktion 2)**

READ INPUT STATUS Mit der Funktion 2 können die digitalen Eingangsdaten eingelesen werden. In diesem Beispiel werden die ersten 10 digitale Eingänge des Slave mit der Nummer 11 ausgelesen. Die Start Adresse ist Null. Möchte man einen Offset eintragen, tut man dies im Feld "Start Adresse".

Anfrage – Query

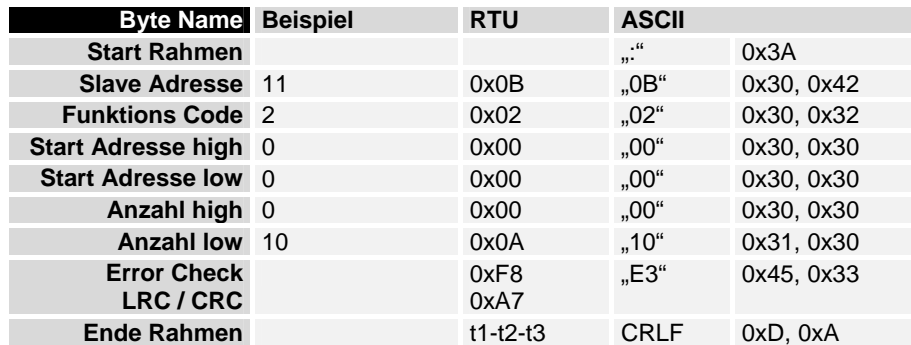

Antwort – Response

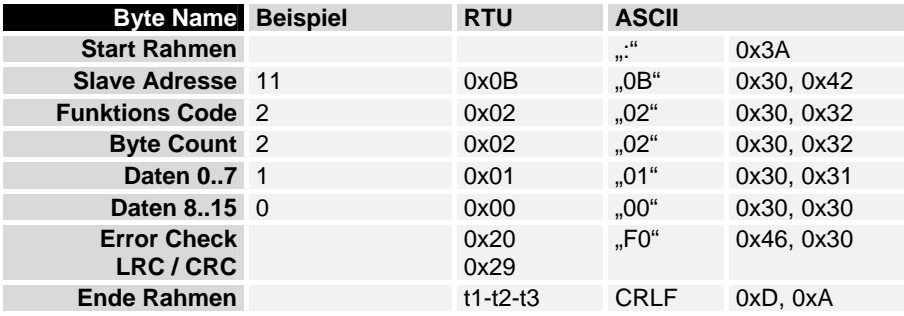

READ HOLDING REGISTERS

### **Lesen analoger Ausgänge (Funktion 3)**

Mit der Funktion 3 können die Ausgangsworte und die Register ausgelesen werden.

In diesem Beispiel werden die ersten zwei analogen Ausgänge des Slave mit der Nummer 11 ausgelesen. Die analogen Ausgänge beginnen beim Offset 0x800 (hex). Die Länge bezeichnet die Anzahl, der zu lesenden Kanäle.

Anfrage – Query

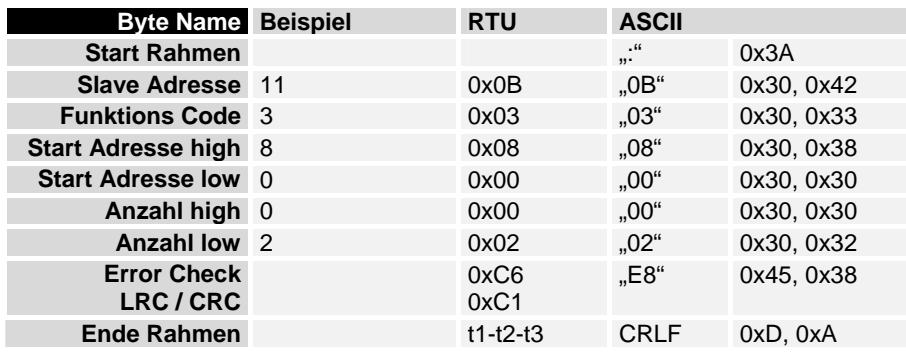

Antwort – Response

 Der Koppler antwortet mit dem Byte Count 4, d.h. 4 Byte Daten kommen zurück. Die Anfrage waren 2 Analogkanäle, die auf 2 Worte aufgeteilt sind. Im Analogenausgangsprozessabbild hat der 1. Kanal einen Wert von 0x3FFF und der 2. Kanal 0x0.

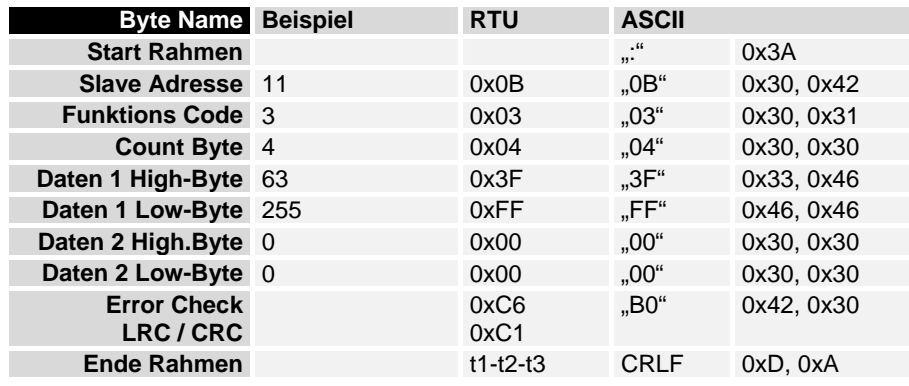

### **Lesen analoger Eingänge (Funktion 4)**

READ INPUT REGISTER Mit der Funktion 4 ließt man die analogen Eingänge aus.

In diesem Beispiel werden die ersten zwei analogen Eingänge des Slave mit der Nummer 11 ausgelesen. Die analogen Ausgänge beginnen beim Offset 0x0000 (hex). Die Länge bezeichnet die Anzahl der zu lesenden Worte. Eine KL3002 hat 2 Worte Eingangsdaten, daher ist die einzugebende Länge bei "Anzahl low" zwei.

Anfrage – Query

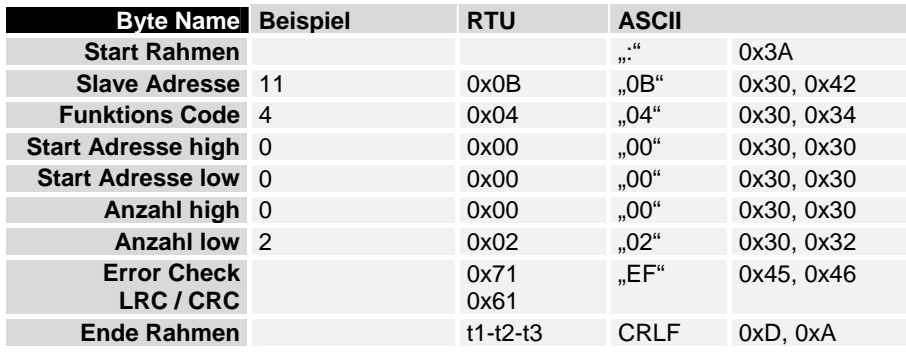

Antwort – Response

 Der Koppler antwortet mit dem Byte Count 4, d.h. 4 Byte Daten kommen zurück. Die Anfrage waren 2 Analogkanäle, die jetzt auf 2 Worte aufgeteilt werden. Im Analogeneingangsprozessabbild hat der 1. Kanal einen Wert von 0x0038 und der 2. Kanal 0x3F1B.

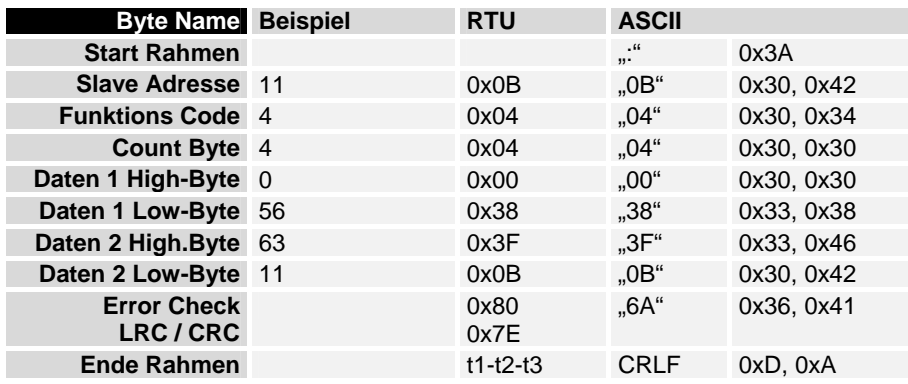

### **Schreiben eines digitalen Ausgangs (Funktion 5)**

FORCE SINGLE COIL Bei der Funktion 5 kann ein digitaler Ausgang beschrieben werden. In diesem Beispiel wird der dritte digitale Ausgang des Slave mit der Nummer 11 beschrieben. Die digitalen Ausgänge beginnen beim Offset 0x0000 (hex). Im High Byte der Daten steht der digitale Wert. Um den Ausgang einzuschalten muß im "Daten High" ein 0xFF (hex) stehen und um den Ausgang wieder auszuschalten eine 0x00 (hex). Im "Daten low" muss eine 0x00 (hex) stehen.

#### Anfrage – Query

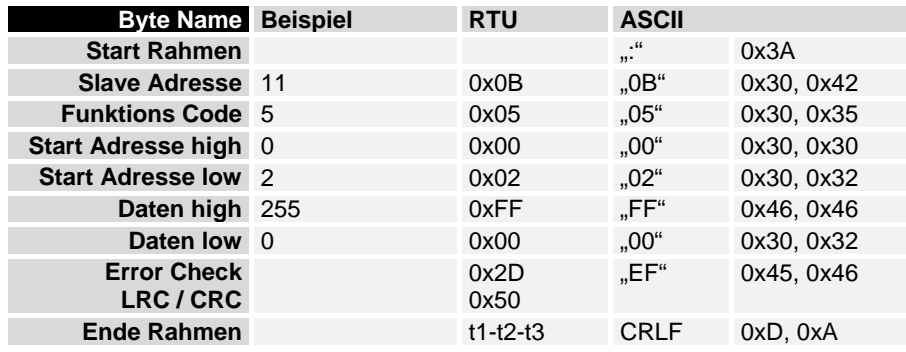

Antwort – Response

Der Koppler antwortet mit dem gleichen Telegramm.

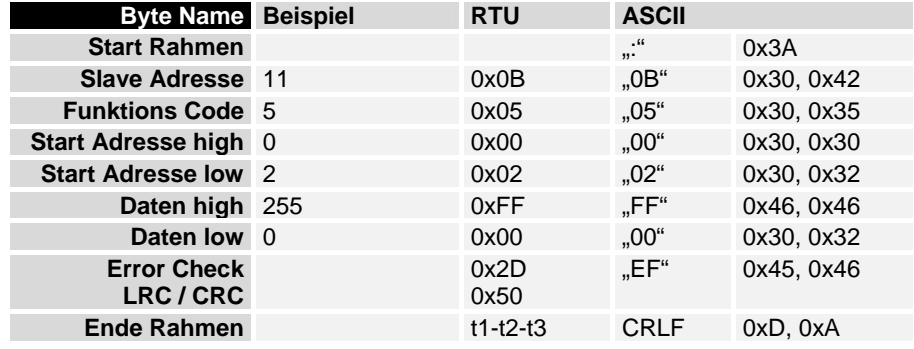

### **Schreiben eines analogen Ausgangs (Funktion 6)**

PRESET SINGLE REGISTER

Mit der Funktion 6 kann auf das Ausgangsprozessabbild und dem Interface zugegriffen werden.

Bei der Funktion 6 wird der erste analoge Ausgang des Slave mit der Nummer 11 beschrieben. Die analogen Ausgänge beginnen beim Offset 0x0800 (hex). Auch hier beschreibt der Offset immer ein Wort. Das heißt, dass der Offset 0x0803, das 4. Wort auf dem Ausgangsprozessabbild ist.

Anfrage – Query

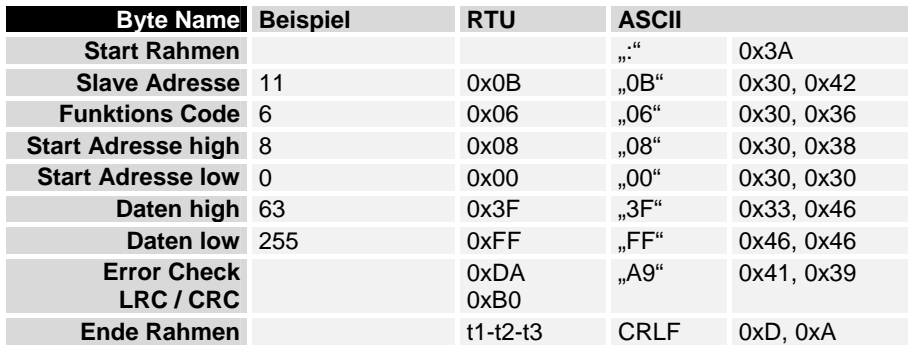

Antwort – Response

Der Koppler antwortet mit dem gleichen Telegramm.

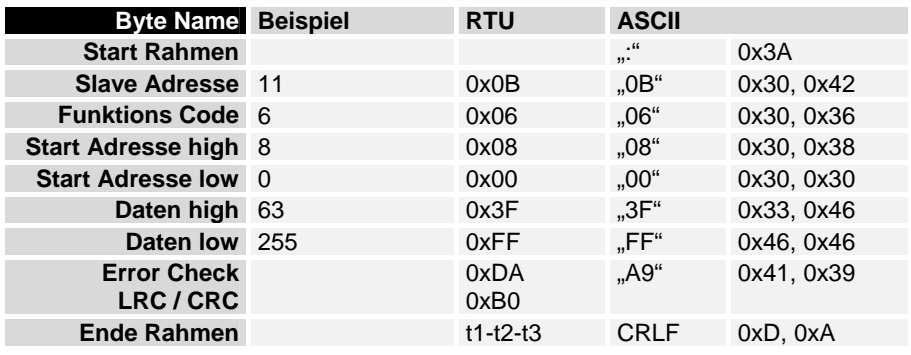

#### **Schreiben mehrerer digitaler Ausgänge (Funktion 15)**

FORCE MULTIPLE COILS Bei der Funktion 15 können gleichzeitig mehrere digitale Ausgänge gesetzt oder zurückgesetzt werden.

> In diesem Beispiel werden die ersten 20 digitalen Ausgänge des Slave mit der Nummer 11 beschrieben. Die digitalen Ausgänge beginnen beim Offset 0x0000 (hex). Hier beschreibt der Offset immer ein Bit. Der Offset 0x0003 schreibt ab dem 4. Bit auf das Ausgangsprozessabbild. Die Länge gibt die Anzahl der Bits an und der "Byte Count" setzt sich aus den zu schreibenden Bytes zusammen.

Beispiel: 20 Bits – entsprechen 24 Bits – 3 Byte Count ( auf ein Byte aufrunden )

Die Datenbytes enthalten die Werte für die einzelnen Bits.

In diesem Beispiel werden die ersten 16 Bit auf "TRUE" gesetzt und Bit 17 bis 20 auf "FALSE".

Anfrage – Query

| <b>Byte Name Beispiel</b>       | <b>RTU</b>   | <b>ASCII</b>        |            |
|---------------------------------|--------------|---------------------|------------|
| <b>Start Rahmen</b>             |              | .66<br>$\mathbf{u}$ | 0x3A       |
| <b>Slave Adresse 11</b>         | 0x0B         | $.0B$ "             | 0x30, 0x42 |
| <b>Funktions Code 15</b>        | 0x0F         | $.0F$ "             | 0x30, 0x46 |
| Start Adresse high 0            | 0x00         | "00.,               | 0x30, 0x30 |
| <b>Start Adresse low 0</b>      | 0x00         | "00.,               | 0x30, 0x30 |
| Länge high 0                    | 0x00         | "00.,               | 0x30, 0x30 |
| Länge low 20                    | 0x14         | $.14$ "             | 0x31, 0x34 |
| <b>Byte Count 3</b>             | 0x03         | .03"                | 0x30, 0x33 |
| Daten 1 Bit 07 255              | 0xFF         | "FF"                | 0x46, 0x46 |
| Daten 2 Bit 815 255             | 0xFF         | "FF"                | 0x46, 0x46 |
| Daten 3 Bit 1619 0              | 0x00         | .00 <sup>"</sup>    | 0x30, 0x30 |
| <b>Error Check</b><br>LRC / CRC | 0x01<br>0x95 | "D1"                | 0x44, 0x31 |
| <b>Ende Rahmen</b>              | $t1-t2-t3$   | <b>CRLF</b>         | 0xD, 0xA   |

Antwort – Response

Der Koppler antwortet mit dem gleichen Telegramm.

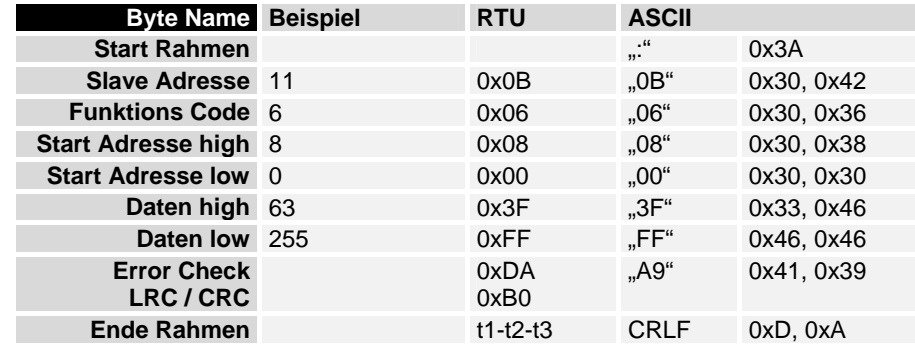

PRESET MULTIPLE

REGISTERS

### **Schreiben mehrerer analoger Ausgänge (Funktion 16)**

Bei der Funktion 16 können mehrere analoge Ausgänge beschrieben werden. In diesem Beispiel werden die ersten 2 analogen Ausgangsworte des Slave mit der Nummer 11 beschrieben. Die analogen Ausgänge beginnen beim Offset 0x0800 (hex). Hier beschreibt der Offset immer ein Wort. Der Offset 0x0003 schreibt ab dem 4. Wort auf das Ausgangsprozessabbild. Die Länge gibt die Anzahl der Worte an und der "Byte Count" setzt sich aus den zu schreibenden Bytes zusammen.

Beispiel: 4 Worte – entsprechen 8 Byte Count

Die Datenbytes enthalten die Werte für die analogen Ausgänge. In diesem Beispiel sind es zwei Worte, die zu beschreiben sind. Das erste Wort mit dem Wert 0x7FFF (hex) und das zweite Wort mit dem Wert 0x3FFF.

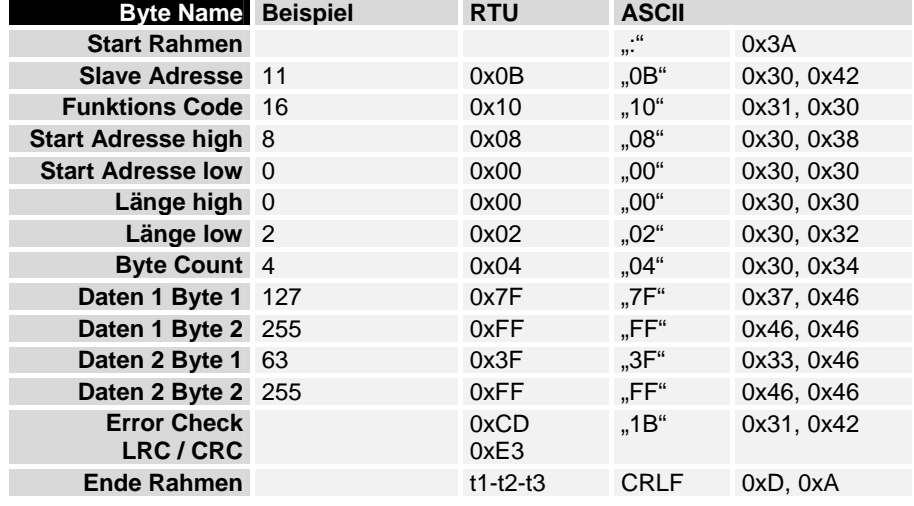

Anfrage – Query

Antwort – Response

 Der Koppler antwortet mit der Startadresse und der Länge der gesendeten Worte.

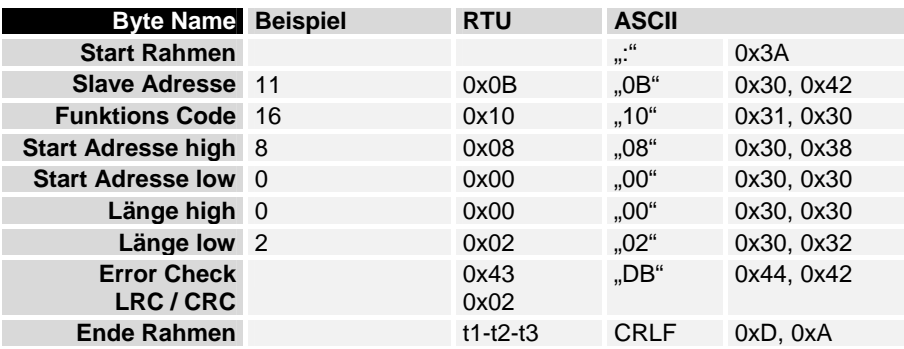

READ / WRITE **REGISTERS** 

#### **Schreiben und Lesen mehrerer analoger Aus- oder Eingänge (Funktion 23)**

Mit der Funktion 23 können mehrere analoge Ausgänge beschrieben und in einem Telegramm mehrere analoge Eingänge gelesen werden. In diesem Beispiel werden die ersten 2 analogen Ausgangsworte des Slave mit der Nummer 11 beschrieben und die ersten zwei analogen Eingänge gelesen. Die analogen Ausgänge beginnen beim Offset 0x0800 (hex) und die Eingänge ab dem Offset 0x0000 (hex). Hier beschreibt der Offset immer ein Wort. Der Offset 0x0003 schreibt ab dem 4. Wort auf das Ausgangsprozessabbild. Die Länge gibt die Anzahl der Worte an und der "Byte Count" setzt sich aus den zu schreibenden Bytes zusammen.

Beispiel: 4 Worte – entsprechen 8 Byte Count

Die Datenbytes enthalten die Werte für die analogen Ausgänge. In diesem Beispiel sind es zwei Worte, die zu beschreiben sind. Das erste Wort mit dem Wert 0x3FFF (hex) und das zweite Wort mit dem Wert 0x7FFF.

Anfrage – Query

| <b>Byte Name</b>                                | <b>Beispiel</b> | <b>RTU</b>   | <b>ASCII</b>     |            |
|-------------------------------------------------|-----------------|--------------|------------------|------------|
| <b>Start Rahmen</b>                             |                 |              | .66              | 0x3A       |
| <b>Slave Adresse</b>                            | 11              | 0x0B         | $,0B$ "          | 0x30, 0x42 |
| <b>Funktions Code</b>                           | -23             | 0x17         | $,17$ "          | 0x31, 0x37 |
| Lesen Start 0<br>Adresse high                   |                 | 0x00         | $,00$ "          | 0x30, 0x30 |
| Lesen Start $\theta$<br><b>Adresse low</b>      |                 | 0x00         | $,00$ "          | 0x30, 0x30 |
| Lesen Länge high                                | $\overline{0}$  | 0x00         | $,00$ "          | 0x30, 0x30 |
| Lesen Länge low                                 | 2               | 0x02         | $.02^{\circ}$    | 0x30, 0x32 |
| <b>Schreiben Start 8</b><br><b>Adresse high</b> |                 | 0x08         | ,08"             | 0x30, 0x38 |
| Schreiben Start 0<br><b>Adresse low</b>         |                 | 0x00         | $,00$ "          | 0x30, 0x30 |
| Schreiben Länge 0<br>high                       |                 | 0x00         | .00 <sup>4</sup> | 0x30, 0x30 |
| Schreiben Länge<br>low                          | $\overline{2}$  | 0x02         | $,02$ "          | 0x30, 0x32 |
| <b>Byte Count</b>                               | $\overline{4}$  | 0x04         | $,04$ "          | 0x30, 0x34 |
| Daten 1 high                                    | 63              | 0x3F         | "3F"             | 0x33, 0x46 |
| Daten1 low                                      | 255             | 0xFF         | "FF"             | 0x46, 0x46 |
| Daten 2 high                                    | 127             | 0x7F         | "7F"             | 0x37, 0x46 |
| Daten 2 low 255                                 |                 | 0xFF         | "FF"             | 0x46, 0x46 |
| <b>Error Check</b><br>LRC / CRC                 |                 | 0x76<br>0xD3 | $, 12$ "         | 0x31, 0x32 |
| <b>Ende Rahmen</b>                              |                 | $T1-t2-t3$   | <b>CRLF</b>      | 0xD, 0xA   |

Antwort – Response

 Der Koppler antwortet mit der Startadresse und der Länge der übertragenen Bytes im "Byte Count". Es folgen die Dateninformationen. In diesem Beispiel steht im ersten Wort eine 0x0038 (hex) und im zweiten Wort eine 0x3F0B

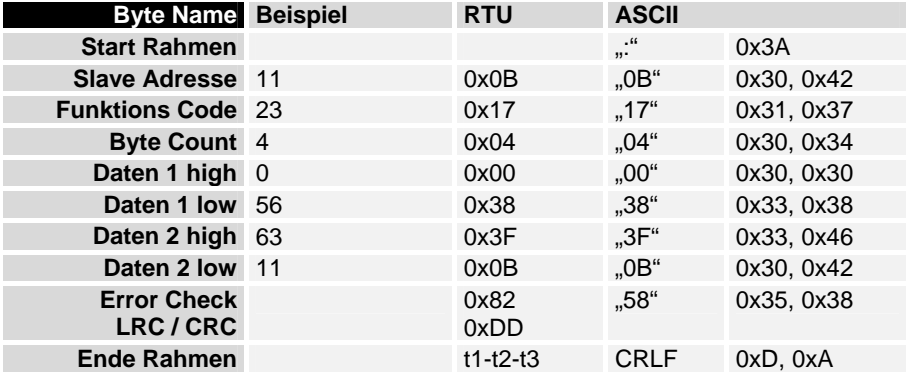

### **Diagnose**

 Funktion 08 im Modbus stellt eine Reihe von Tests, für die Überprüfung des Übertragungssystems zwischen dem Master und dem Slave oder für die Überprüfung der verschiedenen internen Fehlerzustände innerhalb des Slaves, zur Verfügung. Ein Broadcast-Telegramm wird nicht unterstützt.

Die Funktion benutzt ein zwei Byte Subfunctionscodefeld in der Abfrage, um die Art des durchzuführenden Tests zu definieren. Der Slave gibt den Funktion Code und den Subfunctioncode in einer Antwort aus.

Die Diagnose Abfragen benutzen ein zwei Byte Datenfeld, um Diagnosedaten oder Steuerinformationen zum Slave zu schicken.

BEISPIEL Anfrage – Query

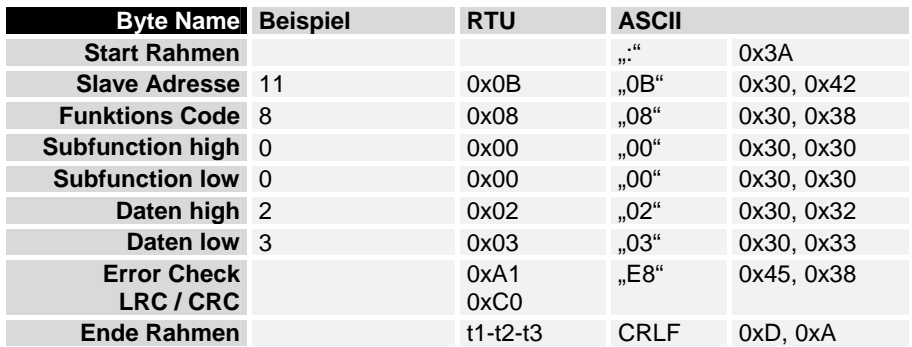

Antwort – Response

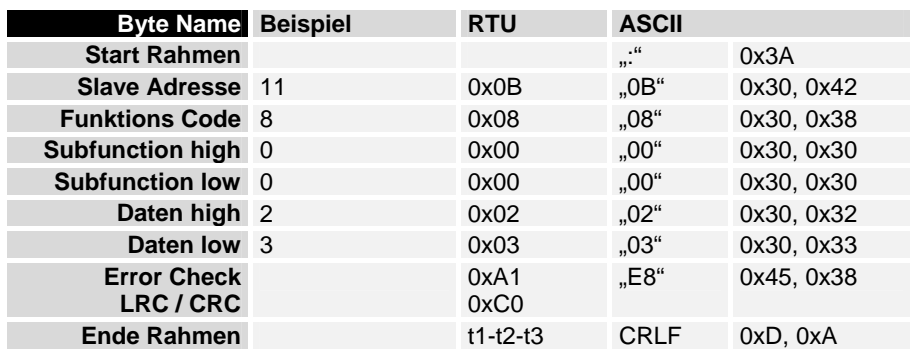

#### **Spiegelt eine Anforderung (Subfunction 0)**

 Mit der Unterfunktion 0 werden die Daten, die der Master zum Slave schickt wieder zurückgeschickt.

### **Koppler Reset (Subfunction 1)**

 Der BK7300 wird mit der Unterfunktion 1 neu initialisiert, Fehlerzähler werden zurückgesetzt und der Koppler führt einen Selbsttest durch. In der Zeit, in der der Koppler zurückgesetzt wird, werden keine Telegramme empfangen oder gesendet.

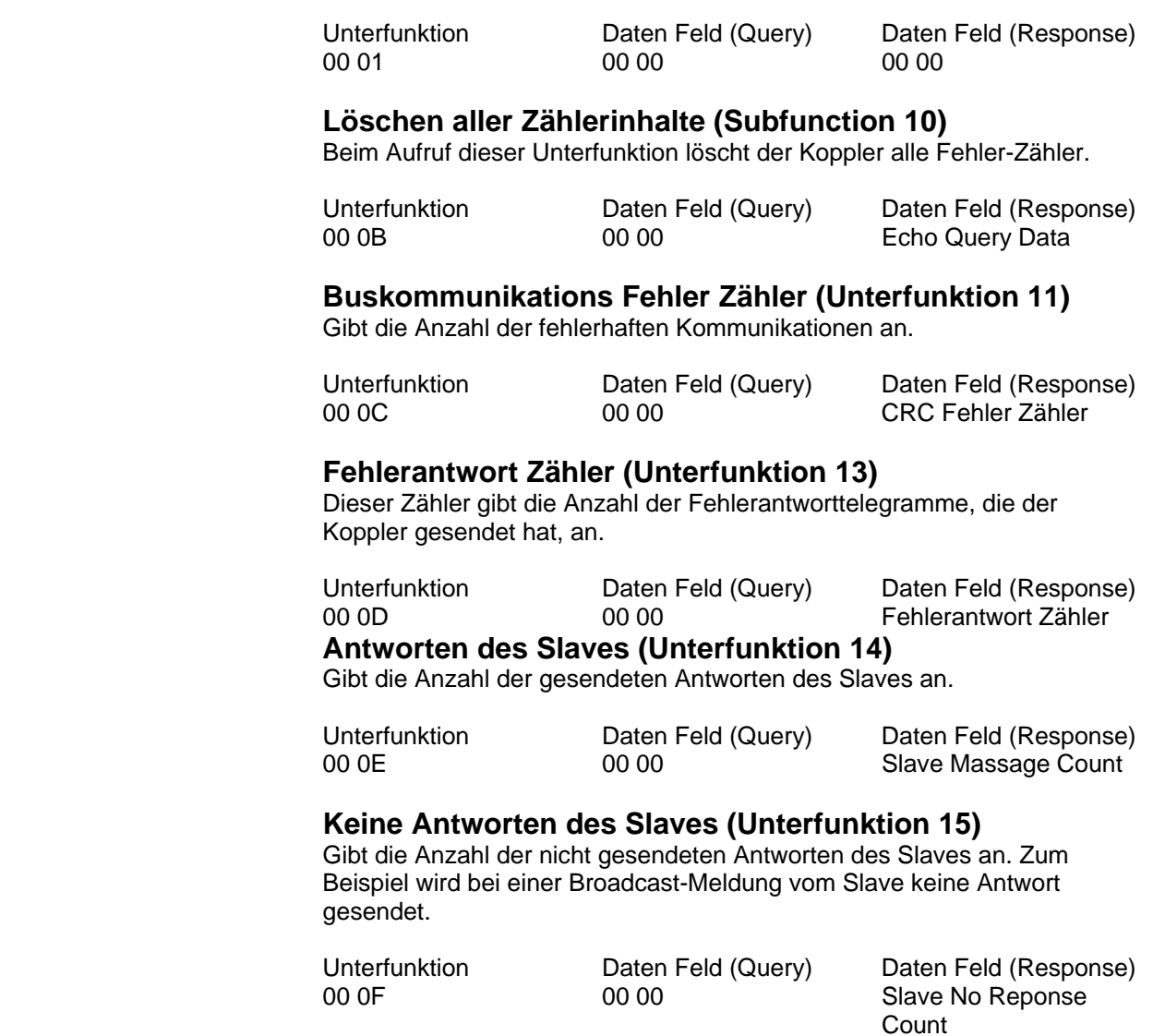

#### **Anzahl der Fehlerantworten (Unterfunktion 16)**

Gibt die Anzahl der gesendeten Fehlerantworten des Slaves an.

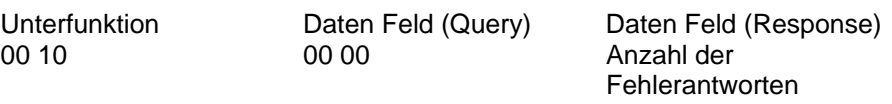

### **Fehlerantworten des BK7300**

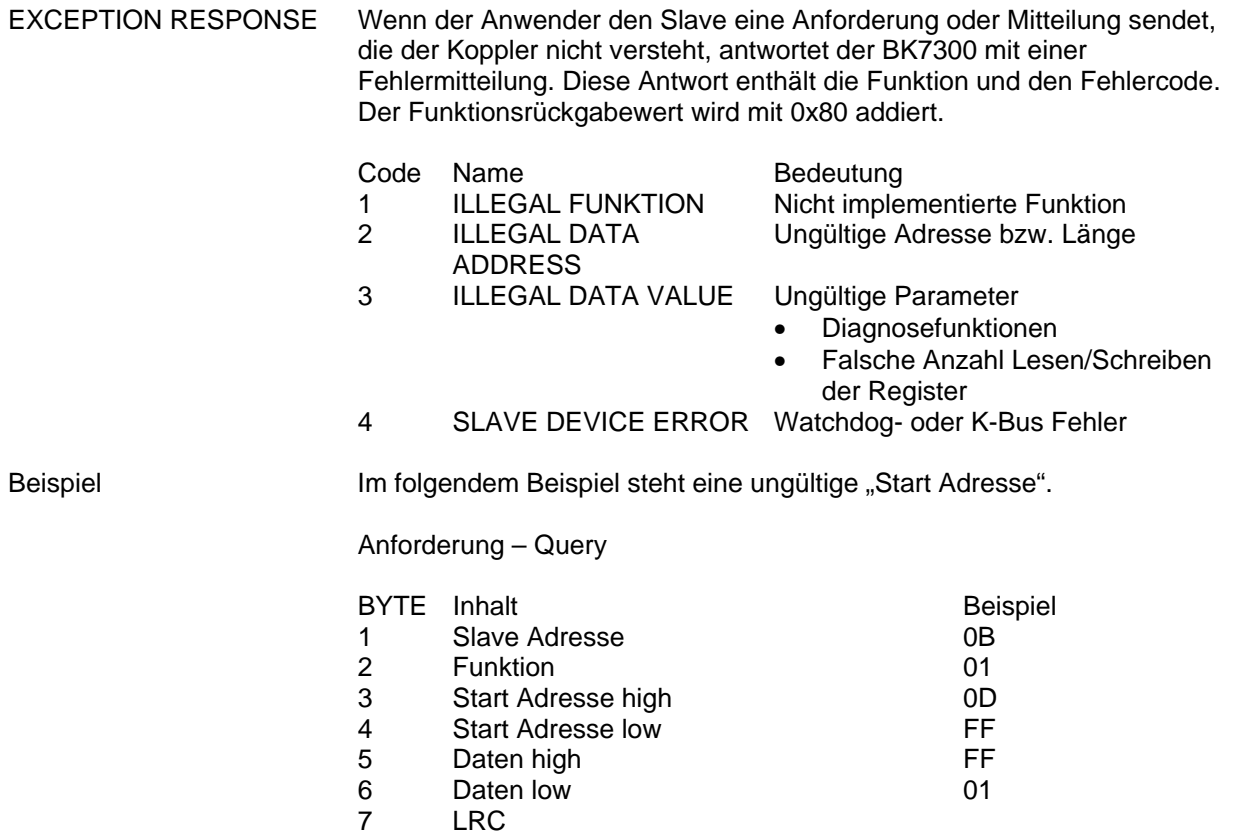

In der Antwort des Slaves wird die Funktion plus 0x80 zurückgegeben mit dem Fehlercode "02", d.h. ungültige Adresse.

Antwort – Response

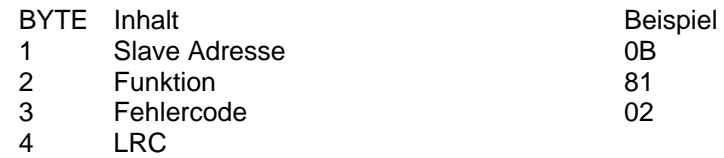

# **Anhang**

### **MODBUS Interface**

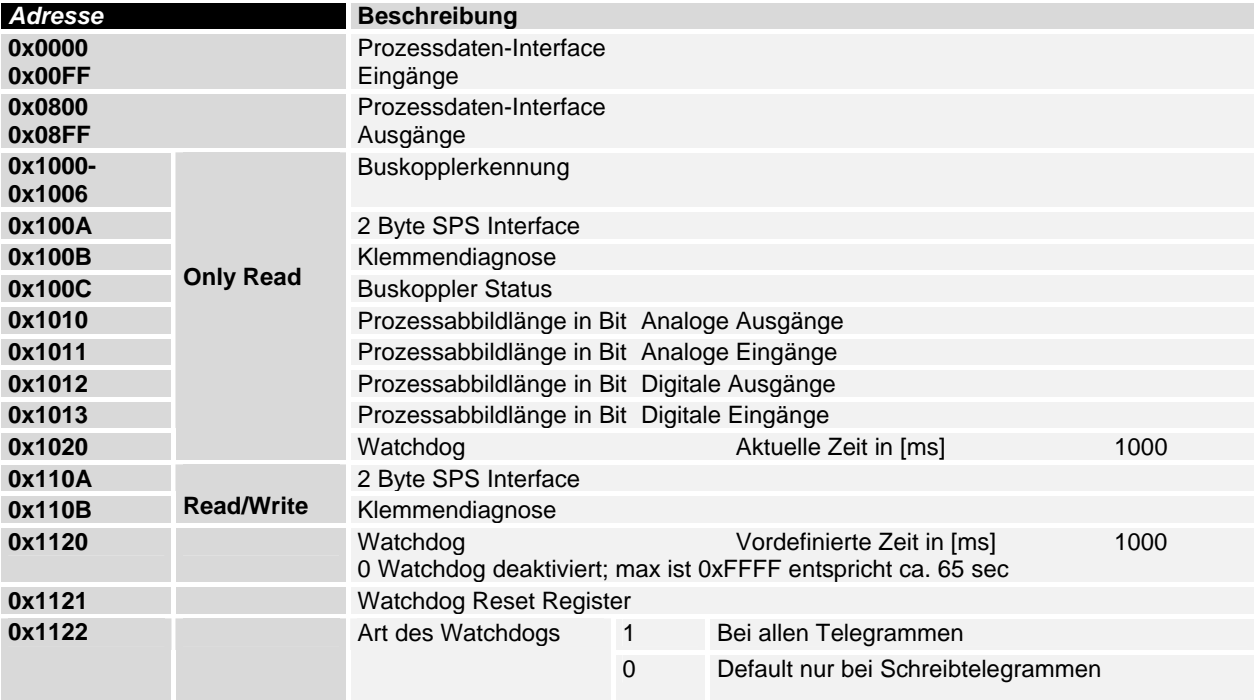

#### **Watchdog**

Der Watchdog ist im Auslieferungszustand aktiviert. Nach dem ersten Schreibtelegramm wird der Watchdog scharf geschaltet und bei jedem empfangenden Schreib-Telegramm dieses Teilnehmers getriggert. Eine zweite Möglichkeit ist, dass der Watchdog nach jedem Telegramm getriggert wird. Dafür Schreiben Sie in das Register 0x1122 eine Eins (Default "0").

Der Watchdog kann deaktiviert werden in dem im Offset 0x1120 eine Null geschrieben wird. Das Watchdog Register darf nur dann beschrieben werden, wenn der Watchdog noch nicht aktiv ist. Die Daten in diesem Register bleiben gespeichert.

#### **Watchdog-Register**

Sollte der Watchdog auf Ihren Slave abgelaufen sein können sie diesen durch ein zweimaliges beschreiben des Registers 0x1121 zurücksetzen. Dazu muss folgendes in das Register geschrieben werden: 0xBECF 0xAFFE. Dies kann mit der Funktion 6 oder der Funktion 16 geschehen.

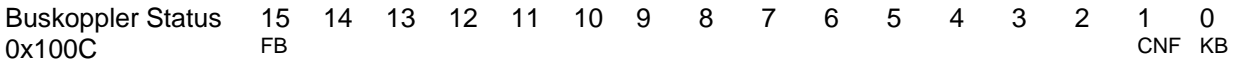

- FB: Feldbusfehler, Watchdog abgelaufen
- KB: Klemmenbusfehler
- CNF: BK Konfigurationsfenster

2-Byte-SPS-Interface/ 2-Byte-Diagnose-Interface Mit dem 2-Byte-SPS-Interface können Register der komplexen Klemmen sowie Register des Buskopplers gelesen bzw. beschrieben werden. Die Register der komplexen Klemmen sind in der jeweiligen Klemmen Dokumentation beschrieben, über die Register des Buskopplers können z.B. Klemmenbusdiagnosedaten, der Klemmenaufbau oder Zykluszeiten gelesen sowie die programmierte Konfiguration beschreiben werden. Weiterhin kann darüber auch ein manueller Klemmenbus-Reset durchgeführt werden. Das 2-Byte-SPS-Interface benötigt je zwei Bytes in den Output- und Inputdaten, über die ein spezielles Protokoll durchgeführt wird. Eine Beschreibung des 2-Byte-SPS-Interfaces, der verfügbaren Register im Buskopplers sowie Funktionsbausteine für verschiedene SPSen, die das 2-Byte-SPS-Interface umsetzen, kann auf Anfrage geliefert werden.

> Die Fehlermeldungen der Klemmen können mit dem 2-Byte-Diagnose-Interface gesendet werden. Dazu ist aber die Klemmenbusdiagnose zu aktivieren. Das 2-Byte-Diagnose-Interface belegt je zwei Bytes in den Output- und Inputdaten, über die ein spezielles Protokoll durchgeführt wird. Eine Beschreibung des 2-Byte-Diagnose-Interfaces kann auf Anfrage geliefert werden.

### **Mapping der Klemmen**

 Die genaue Belegung der byteorientierten Busklemmen entnehmen Sie bitte der Konfigurationsanleitung der Busklemmen.

Die Dokumentation finden Sie auf der Produkt CD oder im Internet unter www.beckhoff.de.

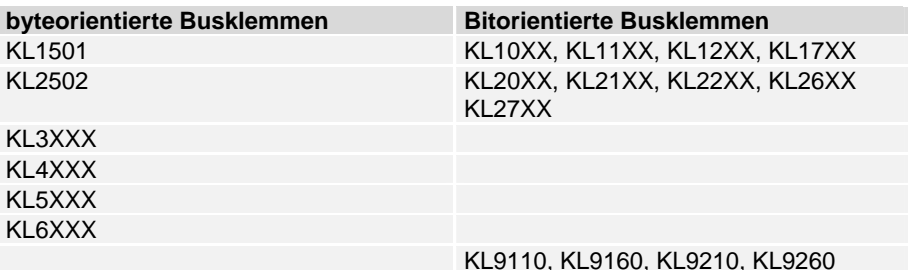

### **Referenzenliste**

Modicon: "MODBUS Protocol Reference Guide" http://www.modicon.com

Software – Win-TECH http://www.win-tech.com

# **Index**

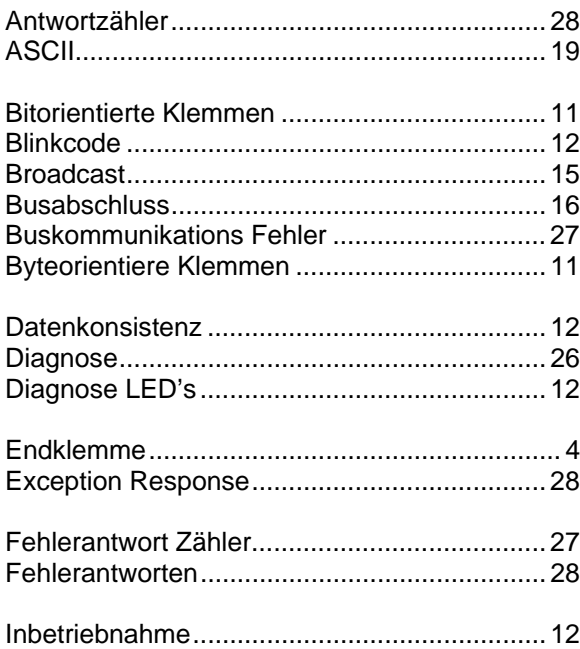

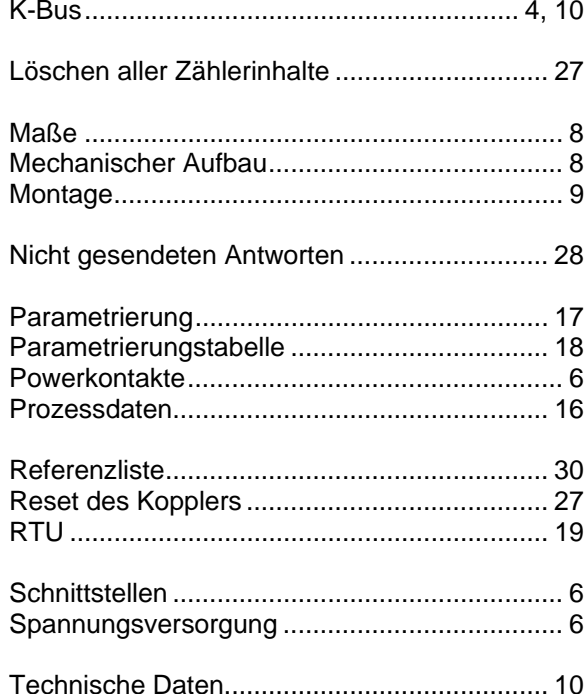

# **Support und Service**

Beckhoff und seine weltweiten Partnerfirmen bieten einen umfassenden Support und Service, der eine schnelle und kompetente Unterstützung bei allen Fragen zu Beckhoff Produkten und Systemlösungen zur Verfügung stellt.

### **Beckhoff Support**

Der Support bietet Ihnen einen umfangreichen technischen Support, der Sie nicht nur bei dem Einsatz einzelner Beckhoff Produkte, sondern auch bei weiteren umfassenden Dienstleistungen unterstützt:

- weltweiter Support
- Planung, Programmierung und Inbetriebnahme komplexer Automatisierungssysteme
- umfangreiches Schulungsprogramm für Beckhoff Systemkomponenten

Hotline: + 49 (0) 5246/963-157<br>Fax: + 49 (0) 5246/963-915 Fax: + 49 (0) 5246/963-9157<br>E-Mail: support@beckhoff.com support@beckhoff.com

### **Beckhoff Service**

Das Beckhoff Service Center unterstützt Sie rund um den After-Sales-Service:

- Vor-Ort-Service
- **Reparaturservice**
- Ersatzteilservice
- Hotline-Service

Hotline: + 49 (0) 5246/963-460 Fax: + 49 (0) 5246/963-479<br>E-Mail: service@beckhoff.com service@beckhoff.com

### **Beckhoff Firmenzentrale**

Beckhoff Automation GmbH Eiserstr. 5 33415 Verl Germany Telefon:  $+49(0)$  5246/963-0 Fax: + 49 (0) 5246/963-198 E-Mail: info@beckhoff.de Web: www.beckhoff.de Weitere Support- und Service-Adressen entnehmen Sie bitte unseren Internetseiten unter http://www.beckhoff.de. Dort finden Sie auch weitere Dokumentationen